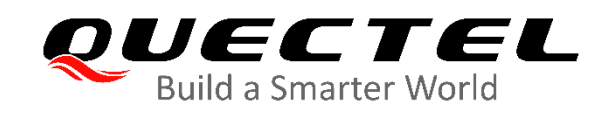

# **BG96 GNSS Application Note**

**LPWA Module Series**

Rev. BG96\_GNSS\_Application\_Note\_V1.2

Date: 2020-06-23

Status: Released

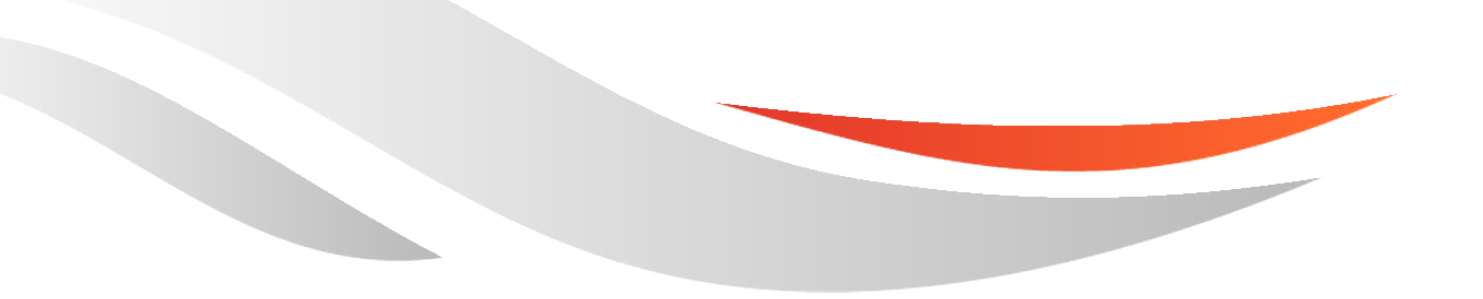

[www.quectel.com](http://www.quectel.com/)

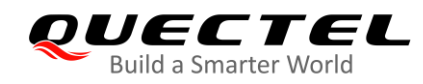

#### **Our aim is to provide customers with timely and comprehensive service. For any assistance, please contact our company headquarters:**

#### **Quectel Wireless Solutions Co., Ltd.**

Building 5, Shanghai Business Park Phase III (Area B), No.1016 Tianlin Road, Minhang District, Shanghai 200233, China Tel: +86 21 5108 6236 Email: [info@quectel.com](mailto:info@quectel.com)

#### **Or our local office. For more information, please visit:**  <http://www.quectel.com/support/sales.htm>

**For technical support, or to report documentation errors, please visit:**  <http://www.quectel.com/support/technical.htm> Or email to: [support@quectel.com](mailto:support@quectel.com)

#### **GENERAL NOTES**

QUECTEL OFFERS THE INFORMATION AS A SERVICE TO ITS CUSTOMERS. THE INFORMATION PROVIDED IS BASED UPON CUSTOMERS' REQUIREMENTS. QUECTEL MAKES EVERY EFFORT TO ENSURE THE QUALITY OF THE INFORMATION IT MAKES AVAILABLE. QUECTEL DOES NOT MAKE ANY WARRANTY AS TO THE INFORMATION CONTAINED HEREIN, AND DOES NOT ACCEPT ANY LIABILITY FOR ANY INJURY, LOSS OR DAMAGE OF ANY KIND INCURRED BY USE OF OR RELIANCE UPON THE INFORMATION. ALL INFORMATION SUPPLIED HEREIN IS SUBJECT TO CHANGE WITHOUT PRIOR NOTICE.

#### **COPYRIGHT**

THE INFORMATION CONTAINED HERE IS PROPRIETARY TECHNICAL INFORMATION OF QUECTEL WIRELESS SOLUTIONS CO., LTD. TRANSMITTING, REPRODUCTION, DISSEMINATION AND EDITING OF THIS DOCUMENT AS WELL AS UTILIZATION OF THE CONTENT WITHOUT PERMISSION ARE FORBIDDEN. OFFENDERS WILL BE HELD LIABLE FOR PAYMENT OF DAMAGES. ALL RIGHTS ARE RESERVED IN THE EVENT OF A PATENT GRANT OR REGISTRATION OF A UTILITY MODEL OR DESIGN.

*Copyright © Quectel Wireless Solutions Co., Ltd. 2020. All rights reserved.*

<span id="page-2-0"></span>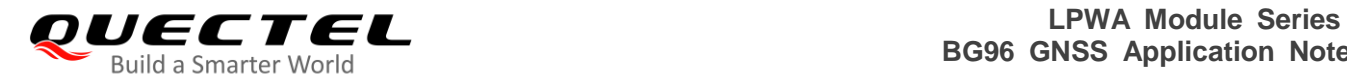

### **About the Document**

### **Revision History**

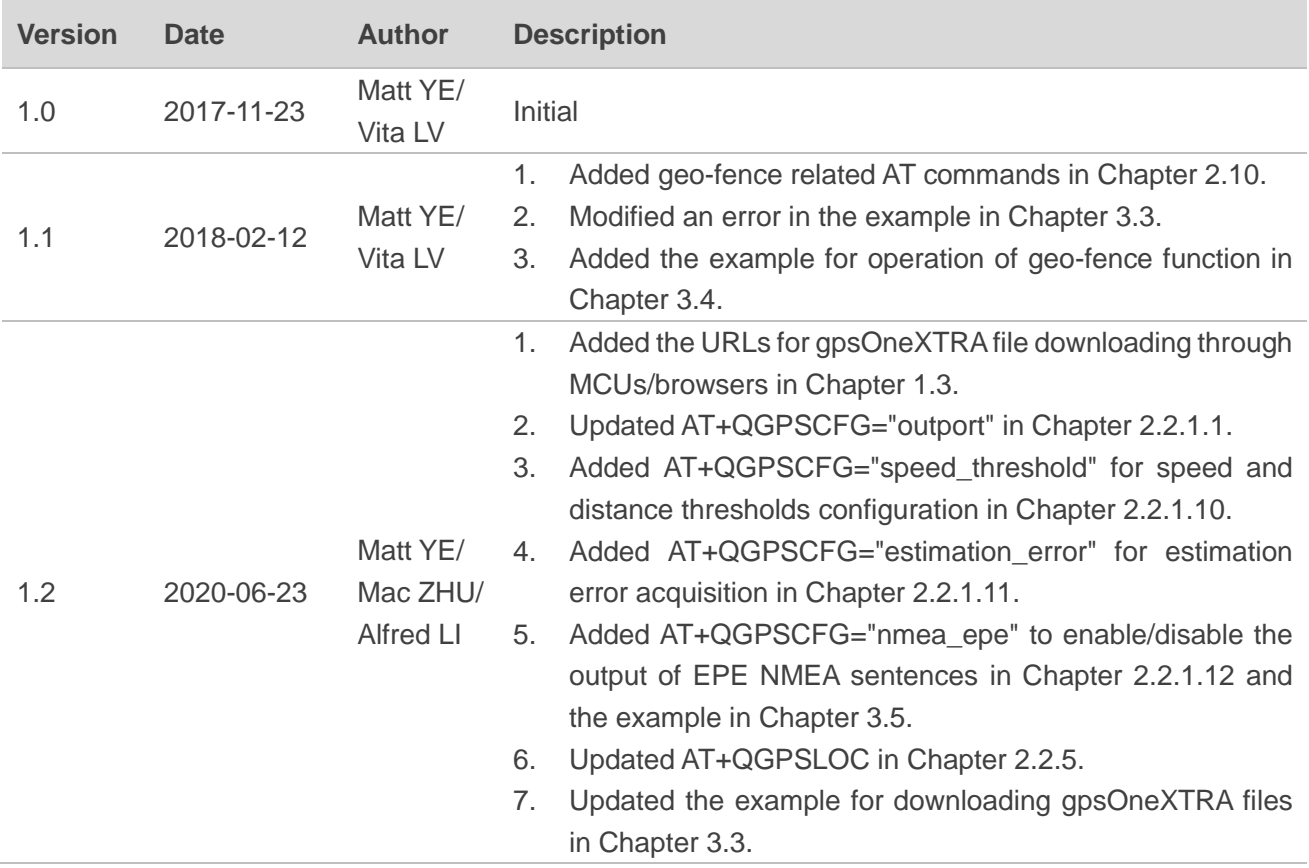

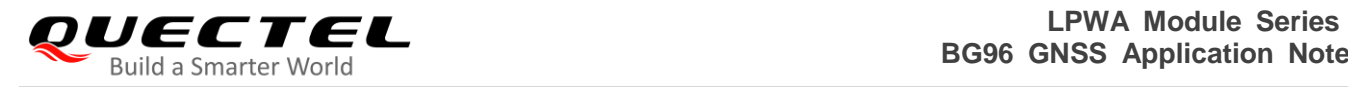

#### <span id="page-3-0"></span>**Contents**

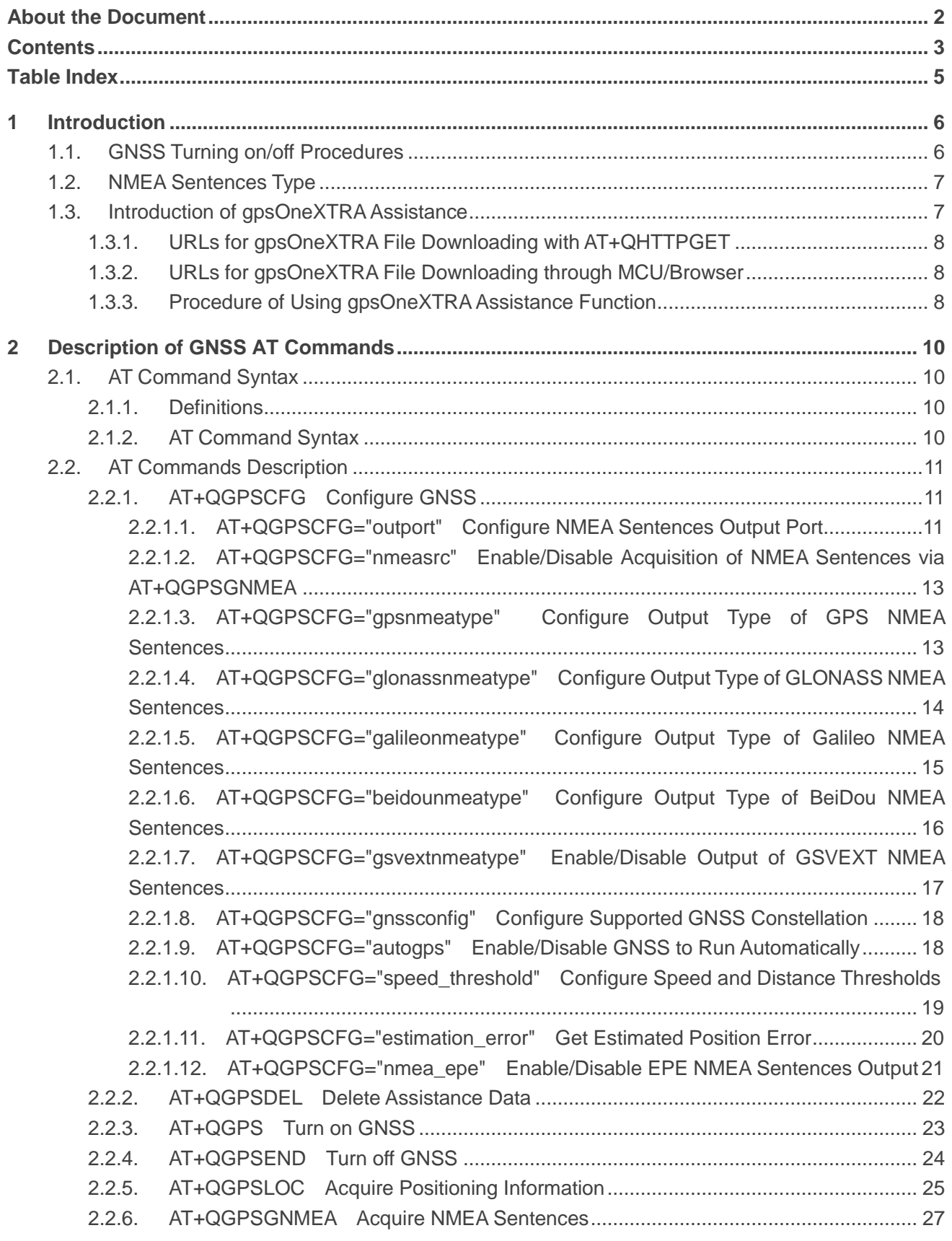

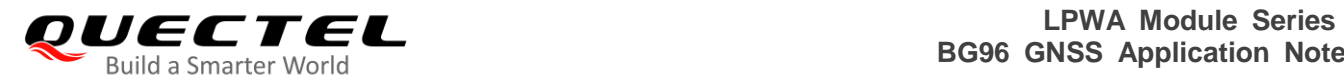

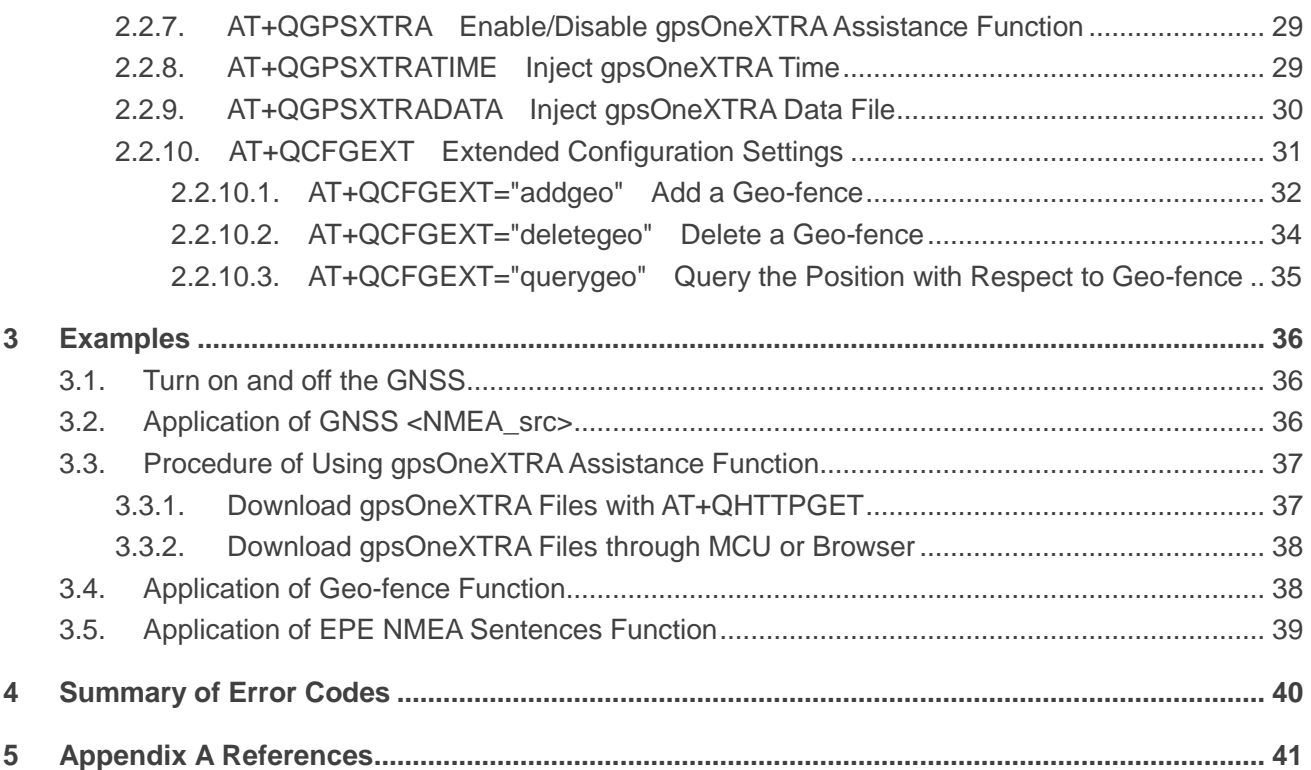

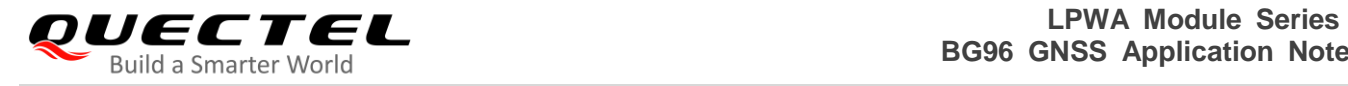

#### <span id="page-5-0"></span>**Table Index**

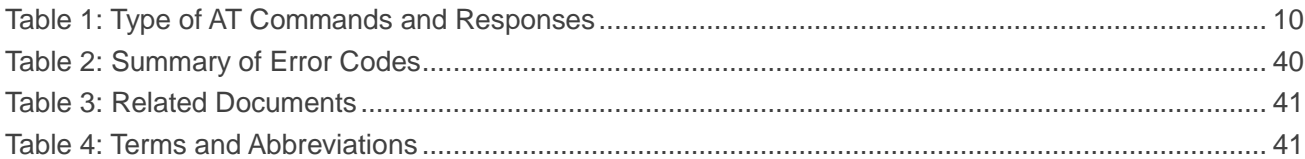

<span id="page-6-0"></span>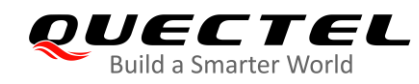

## **1 Introduction**

Quectel BG96 module integrates a GNSS engine which supports GPS, BeiDou, Galileo, GLONASS and QZSS systems, and also it supports gpsOneXTRA Assistance technology. The high performance GNSS engine is suitable for various applications where lowest-cost and accurate positioning is needed, and it supports position tracking without network assistance. BG96 GNSS can be applied in the following applications: turn-by-turn navigation, asset tracking, personnel tracking, location-aware games, as well as home and fleet management.

#### <span id="page-6-1"></span>**1.1. GNSS Turning on/off Procedures**

BG96 GNSS supports location calculation without any assistance from the network. GNSS turning on/off procedures are shown below:

- **Step 1:** Configure GNSS parameters via **AT+QGPSCFG**.
- **Step 2:** Turn on GNSS via **AT+QGPS**.
- **Step 3:** After GNSS is turned on and position is fixed successfully, you can obtain the positioning information in three ways:
	- 1) NMEA sentences are output to "usbnmea" port by default. Read the port to obtain NMEA sentences.
	- 2) Use **AT+QGPSLOC** to obtain positioning information, such as latitude, longitude, height, GNSS positioning mode, time and number of satellites.
	- 3) After enabling **<NMEA\_src>** via **AT+QGPSCFG="nmeasrc",1**, you can acquire the specified NMEA sentence via **AT+QGPSGNMEA**. If **<NMEA\_src>** is disabled, the command **AT+QGPSGNMEA** cannot be used.
- **Step 4:** GNSS can be turned off in two ways:
	- 1) If **<fix\_count>** of **AT+QGPS** is set to 0 in *Step 2*, GNSS gets position continuously, and it can be turned off via **AT+QGPSEND**.
	- 2) If **<fix\_count>** reaches the specified value, the GNSS is stopped automatically.

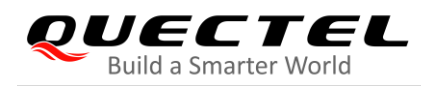

#### <span id="page-7-0"></span>**1.2. NMEA Sentences Type**

The NMEA sentences are compliant with NMEA 0183 standard, and the standard NMEA sentences have five kinds of prefix, as illustrated below.

For GPS sentences, the prefix is "GP", as below:

- GPGGA Global positioning system fix data, such as time and position
- GPRMC Recommended minimum specific GNSS data
- GPGSV GNSS satellites in view, such as number of satellites in view and satellite ID numbers
- GPGSA GNSS DOP and active satellites
- GPVTG Course over ground and ground speed

For GLONASS sentences, the prefixes are "GL" and "GN", as below:

- GLGSV GNSS satellites in view, such as number of satellites in view and satellite ID numbers
- GNGSA GNSS DOP and active satellites
- GNGNS GNSS fix data

For Galileo sentences, the prefixes are "GA" and "GN", as below:

- GAGSV GNSS satellites in view, such as number of satellites in view and satellite ID numbers
- GNGSA GNSS DOP and active satellites
- GNGNS GNSS fix data

For BeiDou sentences, the prefix is "PQ", as below:

- PQGSV GNSS satellites in view, such as number of satellites in view and satellite ID numbers
- PQGSA GNSS DOP and active satellites

For QZSS sentences, the prefix is "PQ", as below:

● POGSA – GNSS DOP and active satellites

#### <span id="page-7-1"></span>**1.3. Introduction of gpsOneXTRA Assistance**

gpsOneXTRA Assistance technology enhances the performance of GNSS, and provides simplified GNSS assistance delivery, including ephemeris, almanac, ionosphere, UTC, health and coarse time assistance for GNSS engine. After activating gpsOneXTRA Assistance, the TTFF (Time to First Fix) can be reduced by 18–30 s (or more in harsh environments with weak signals). The assistance data which is obtained from one of the gpsOneXTRA Assistance web servers on the network needs to be updated once a day (or every couple of days).

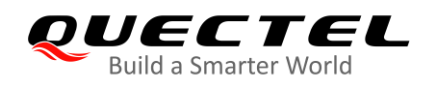

Before using this function, ensure the valid gpsOneXTRA assistance data is available. The gpsOneXTRA binary file, which contains the assistance data, can be downloaded from the gpsOneXTRA Assistance web server through URLs listed below. The module supports the following two kinds of files.

- *xtra2.bin* files for GPS and GLONASS. The file size is about 60 KB.
- *xtra3grc.bin* files for GPS, GLONASS and BeiDou. The file size is about 25 KB.

#### <span id="page-8-0"></span>**1.3.1. URLs for gpsOneXTRA File Downloading with AT+QHTTPGET**

When downloading gpsOneXTRA files with **AT+QHTTPGET** (see *document [4]* for details), the files can be downloaded from the URLs listed below. It is recommended to use this method for gpsOneXTRA file downloading, and an example is provided in *Chapter 3.3.1.*

*http://xtrapath1.izatcloud.net/xtra2.bin http://xtrapath2.izatcloud.net/xtra2.bin http://xtrapath3.izatcloud.net/xtra2.bin*

*http://xtrapath1.izatcloud.net/xtra3grc.bin http://xtrapath2.izatcloud.net/xtra3grc.bin http://xtrapath3.izatcloud.net/xtra3grc.bin*

#### <span id="page-8-1"></span>**1.3.2. URLs for gpsOneXTRA File Downloading through MCU/Browser**

When downloading gpsOneXTRA files through a browser or customer's own MCU, the files can be downloaded from the URLs listed below.

*http://xtrapath4.izatcloud.net/xtra2.bin http://xtrapath5.izatcloud.net/xtra2.bin http://xtrapath6.izatcloud.net/xtra2.bin*

*http://xtrapath4.izatcloud.net/xtra3grc.bin http://xtrapath5.izatcloud.net/xtra3grc.bin http://xtrapath6.izatcloud.net/xtra3grc.bin*

#### <span id="page-8-2"></span>**1.3.3. Procedure of Using gpsOneXTRA Assistance Function**

gpsOneXTRA assistance data needs to be updated regularly. The status of gpsOneXTRA data file can be queried via **AT+QGPSXTRADATA?**.

The procedure of using gpsOneXTRA Assistance function is illustrated below:

**Step 1**: If gpsOneXTRA Assistance is disabled, enable it first via **AT+QGPSXTRA** and then restart the module to activate the function.

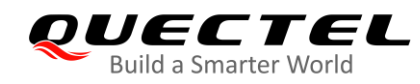

- **Step 2**: Query and confirm the validity of gpsOneXTRA data file via **AT+QGPSXTRADATA?**. If the data is invalid, perform *Steps 3* to *6* then; if the data is valid, turn on GNSS engine according to the procedures described in *Chapter 1.1* directly.
- **Step 3**: Download file *xtra2.bin* or xtra3grc*.bin* to the module via URLs listed above.
- **Step 4**: Inject the correct gpsOneXTRA time to GNSS engine via **AT+QGPSXTRATIME**.
- **Step 5**: Inject the valid gpsOneXTRA data file to GNSS engine via **AT+QGPSXTRADATA**.
- **Step 6**: Turn on GNSS engine according to the procedures described in *Chapter 1.1*.

For more details of the AT commands mentioned above, see *Chapters 2.2.7*, *2.2.8* and *2.2.9*.

<span id="page-10-0"></span>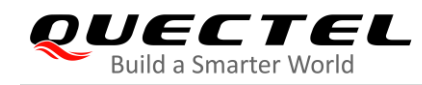

## **2 Description of GNSS AT Commands**

This chapter mainly introduces the AT commands relating to GNSS function of BG96 module.

#### <span id="page-10-1"></span>**2.1. AT Command Syntax**

#### <span id="page-10-2"></span>**2.1.1. Definitions**

- **<CR>** Carriage return character.
- **<LF>** Line feed character.
- **<...>** Parameter name. Angle brackets do not appear on command line.
- **[...]** Optional parameter of a command or an optional part of TA information response. Square brackets do not appear on command line. When an optional parameter is not given, the new value equals to its previous value or its default setting, unless otherwise specified.
- **Underline** Default setting of a parameter.

#### <span id="page-10-3"></span>**2.1.2. AT Command Syntax**

The **AT** or **at** prefix must be added at the beginning of each command line. Entering **<CR>** will terminate a command line. Commands are usually followed by a response that includes **<CR><LF><response><CR><LF>**. Throughout this document, only the response **<response>** will be presented, **<CR><LF>** are omitted intentionally.

#### <span id="page-10-4"></span>**Table 1: Type of AT Commands and Responses**

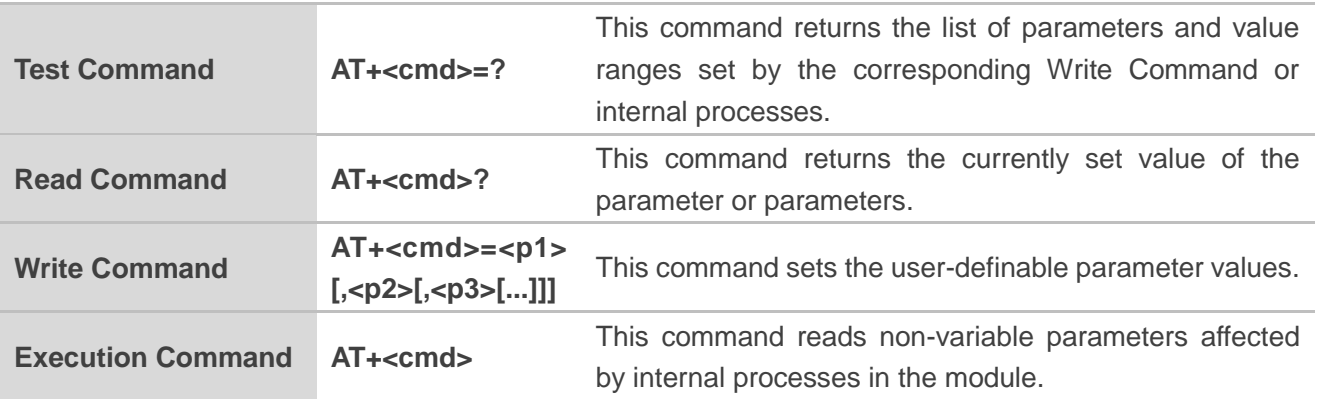

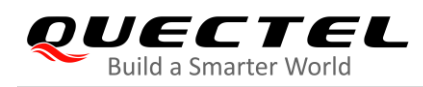

#### <span id="page-11-0"></span>**2.2. AT Commands Description**

#### <span id="page-11-1"></span>**2.2.1. AT+QGPSCFG Configure GNSS**

The command queries and configures various GNSS settings, including NMEA sentences output port, output type of NMEA sentences and more.

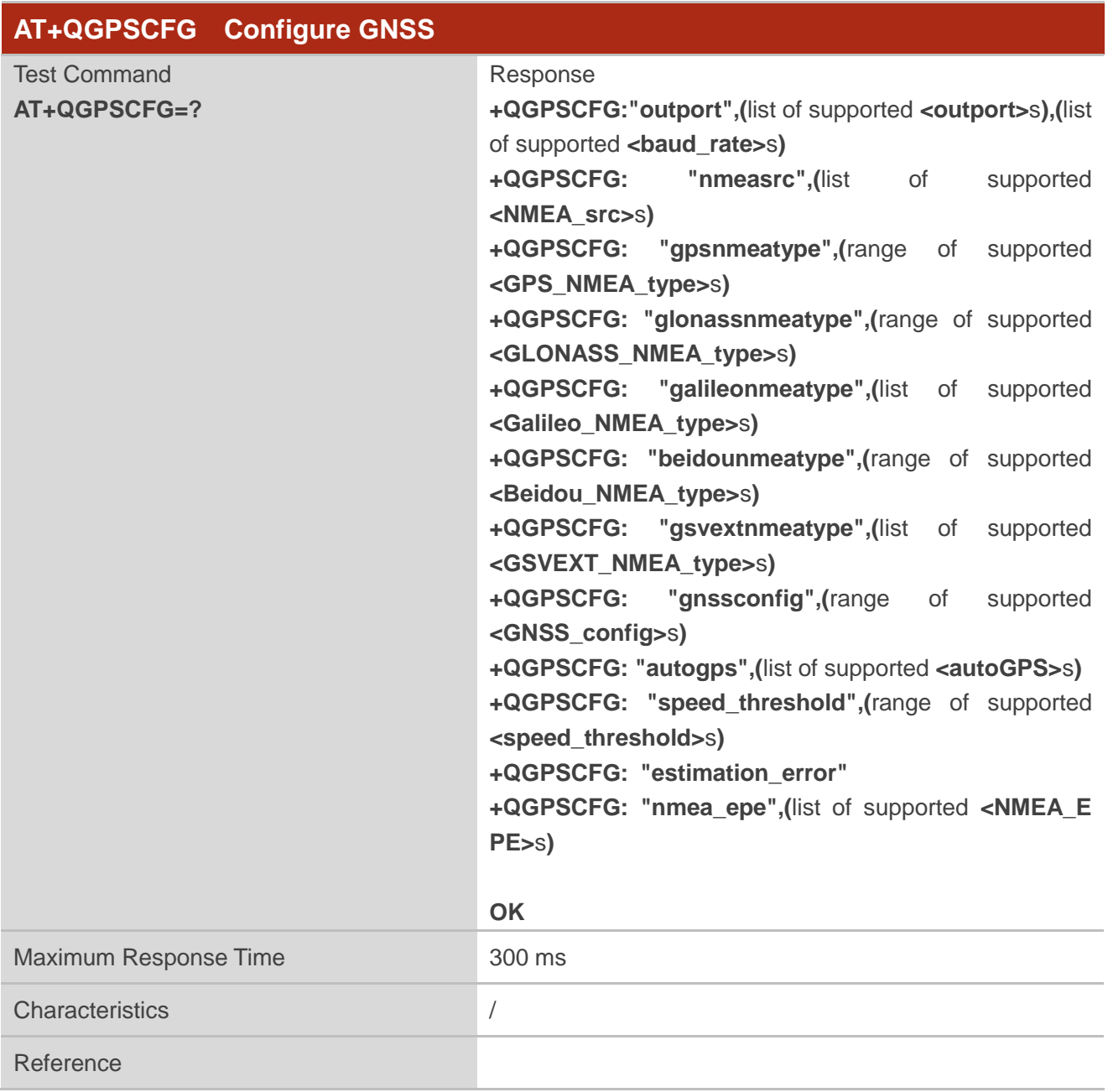

#### <span id="page-11-2"></span>**2.2.1.1. AT+QGPSCFG="outport" Configure NMEA Sentences Output Port**

The command configures the NMEA sentences output port.

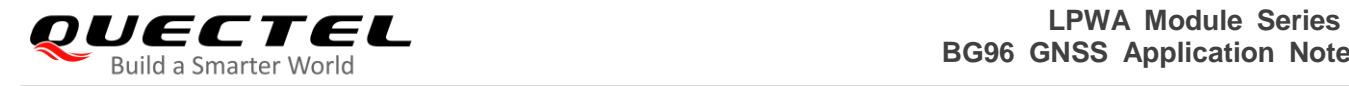

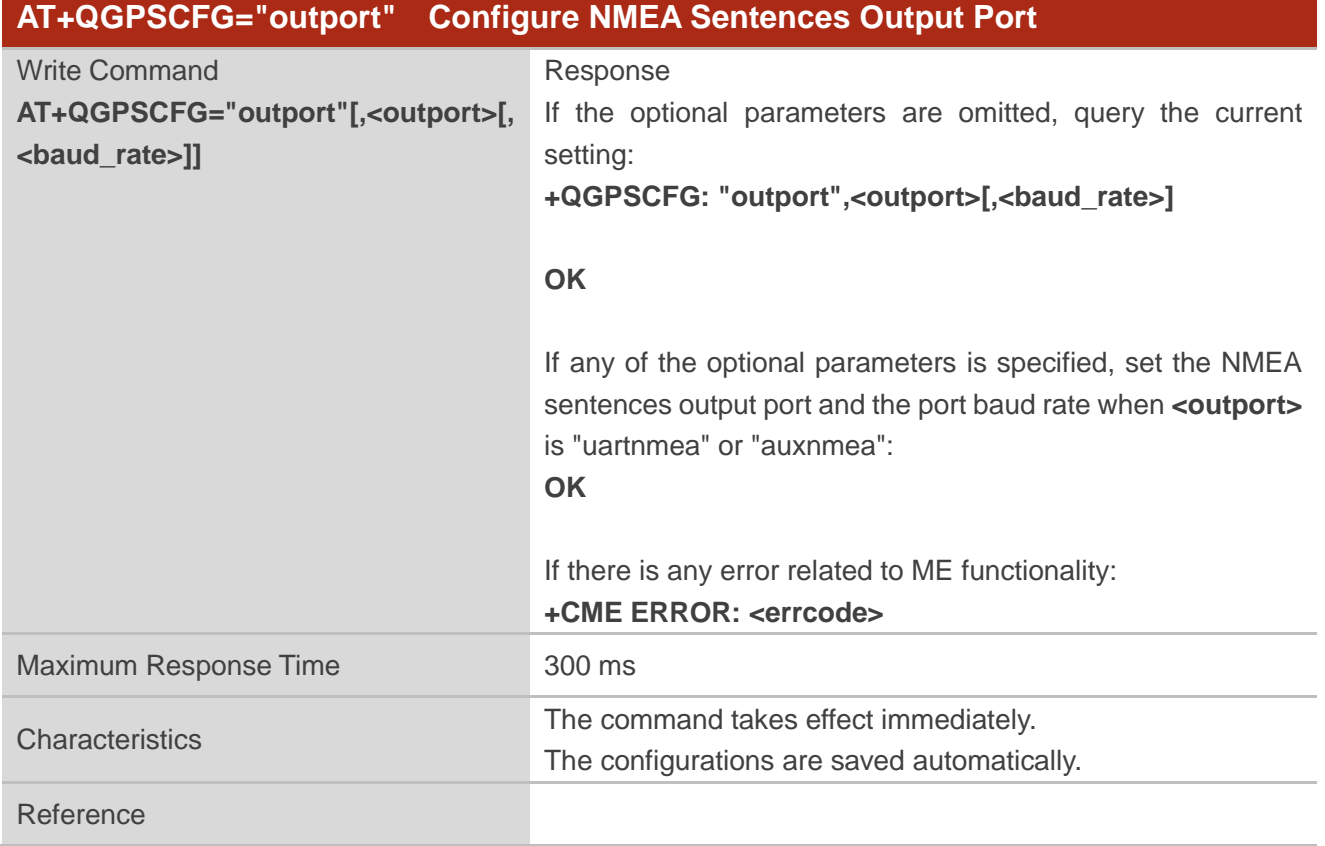

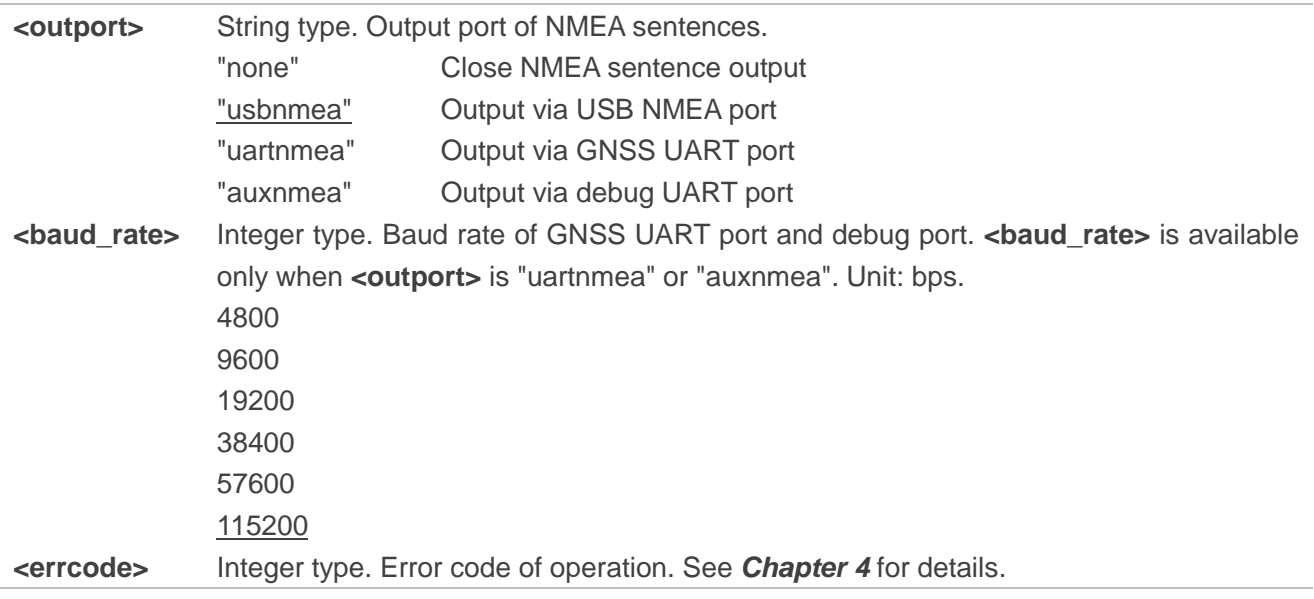

**NOTE**

When <br />baud\_rate> is 4800 or 9600, data loss may occur if a large amount of NMEA sentences are output.

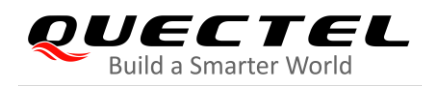

#### <span id="page-13-0"></span>**2.2.1.2. AT+QGPSCFG="nmeasrc" Enable/Disable Acquisition of NMEA Sentences via**

#### **AT+QGPSGNMEA**

The command enables/disables acquisition of NMEA sentences via **AT+QGPSGNMEA**.

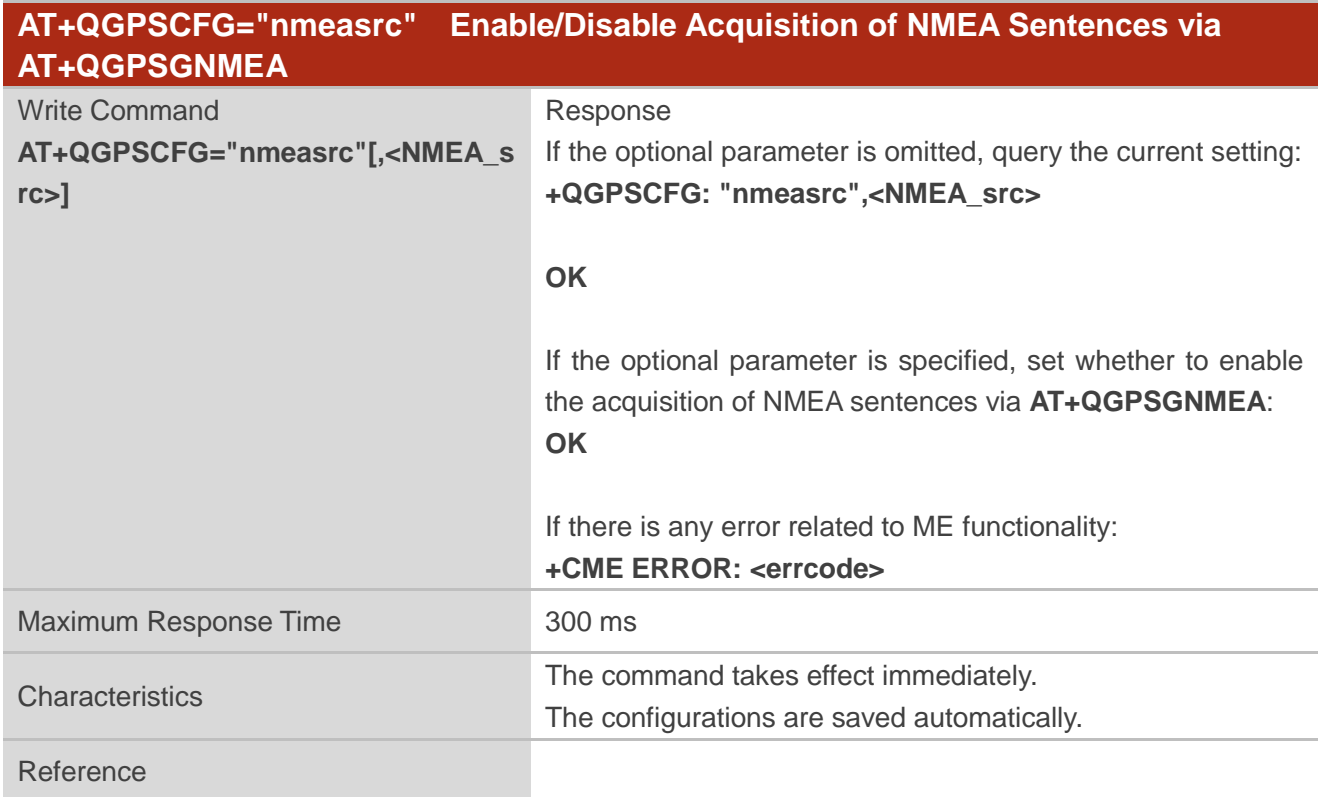

#### **Parameter**

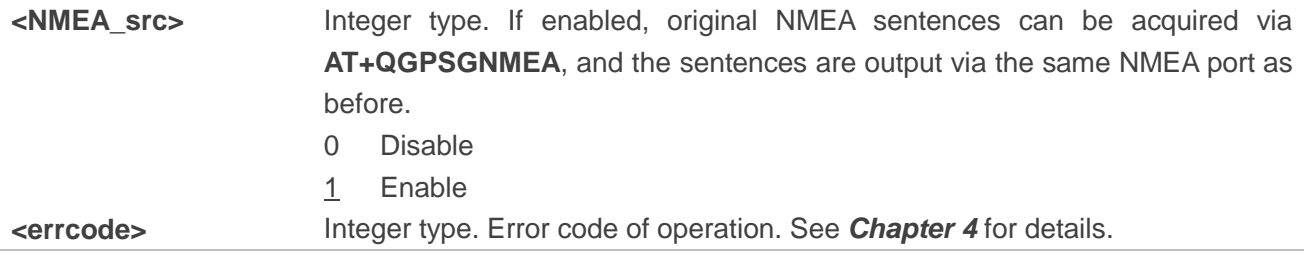

#### <span id="page-13-1"></span>**2.2.1.3. AT+QGPSCFG="gpsnmeatype" Configure Output Type of GPS NMEA Sentences**

The command configures the output type of GPS NMEA sentences.

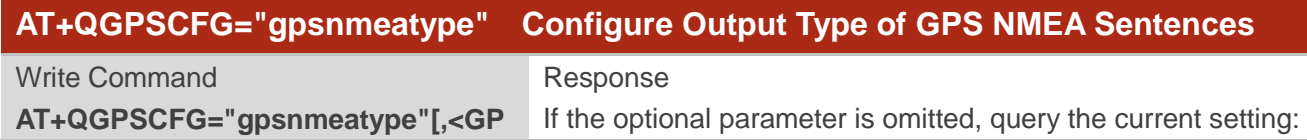

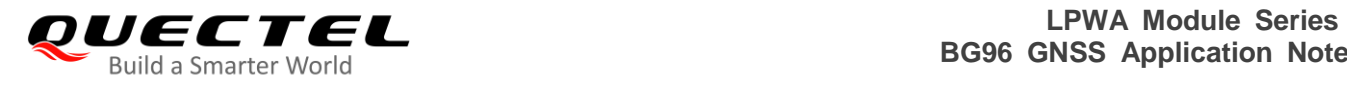

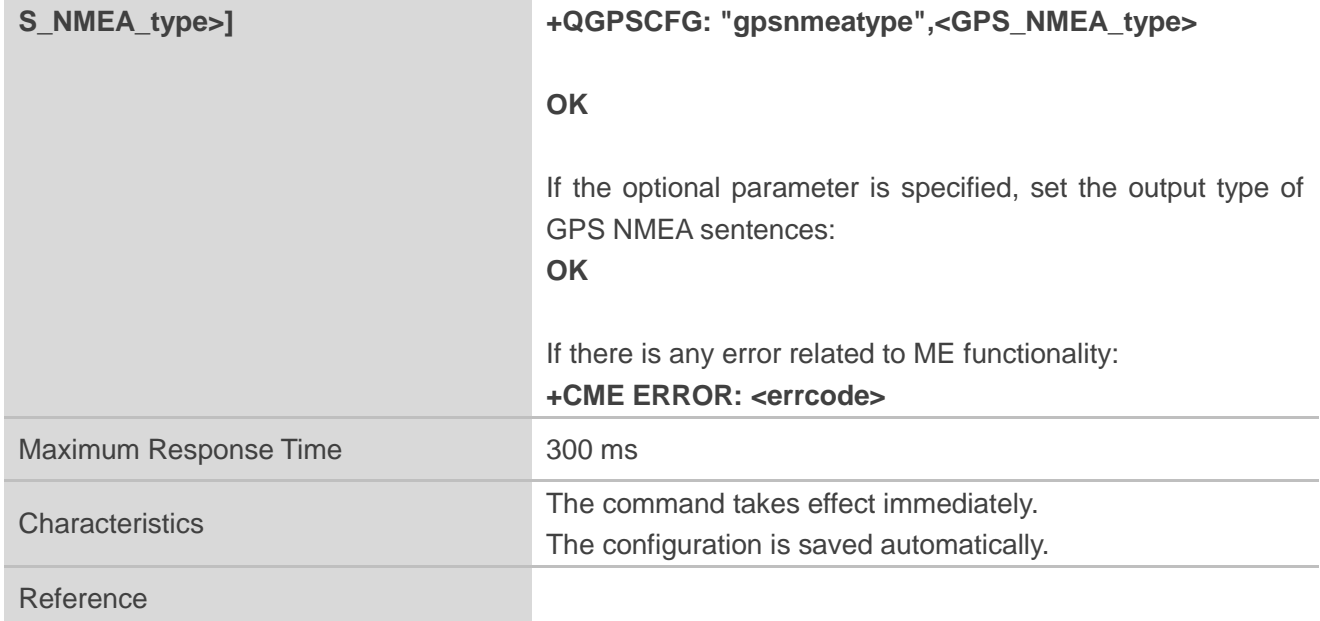

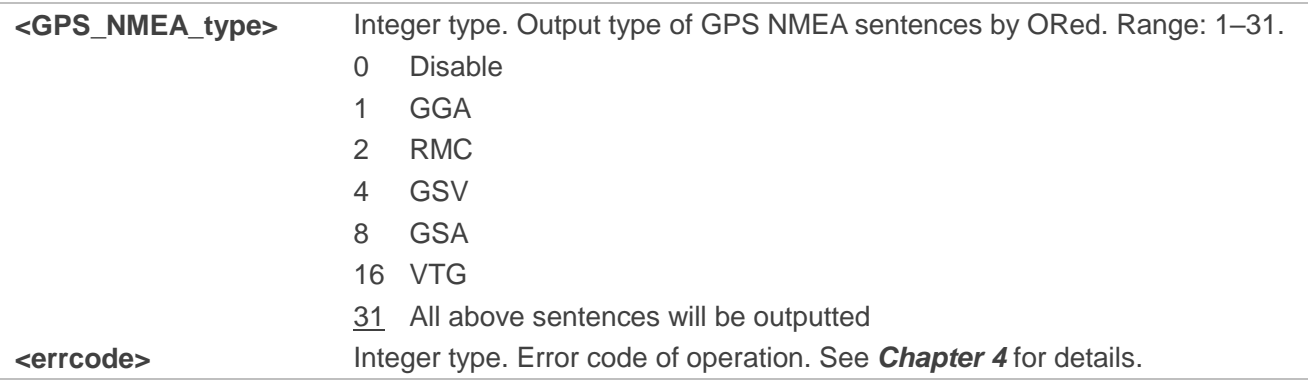

#### <span id="page-14-0"></span>**2.2.1.4. AT+QGPSCFG="glonassnmeatype" Configure Output Type of GLONASS NMEA**

#### **Sentences**

The command configures the output type of GLONASS NMEA sentences.

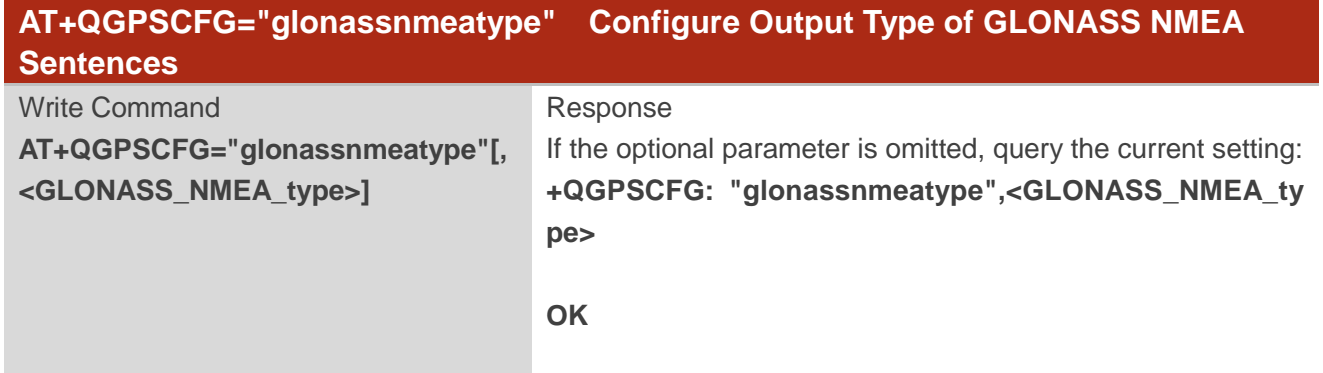

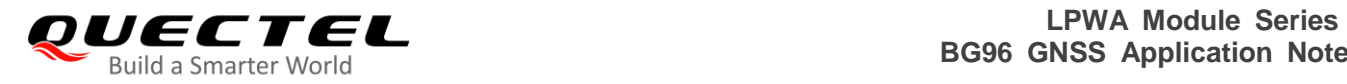

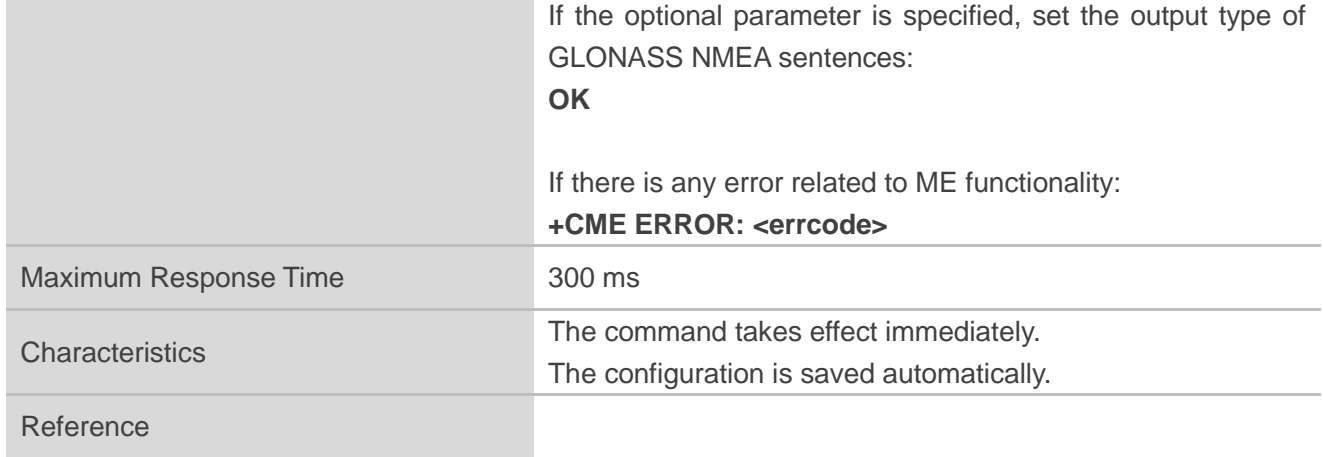

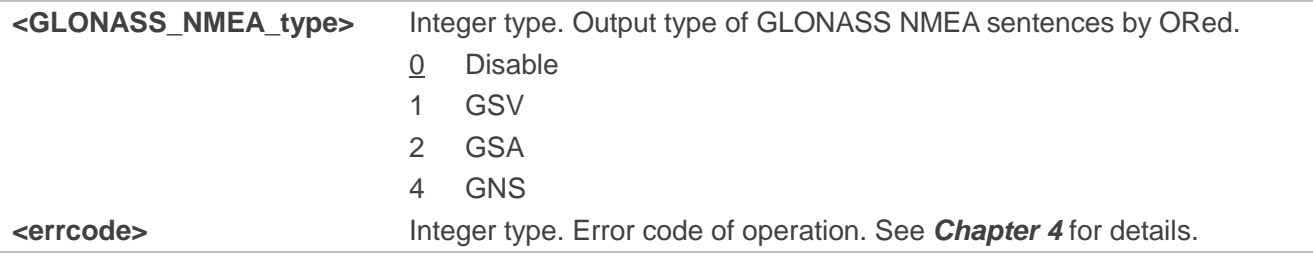

#### <span id="page-15-0"></span>**2.2.1.5. AT+QGPSCFG="galileonmeatype" Configure Output Type of Galileo NMEA**

#### **Sentences**

The command configures the output type of Galileo NMEA sentences.

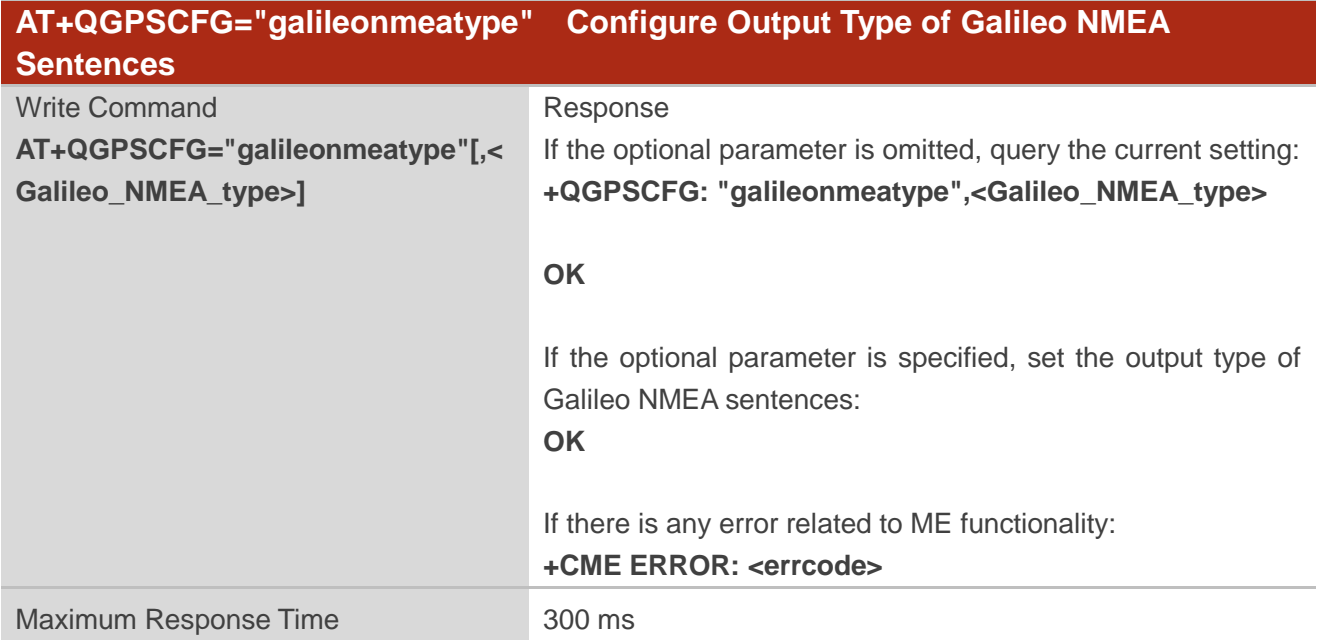

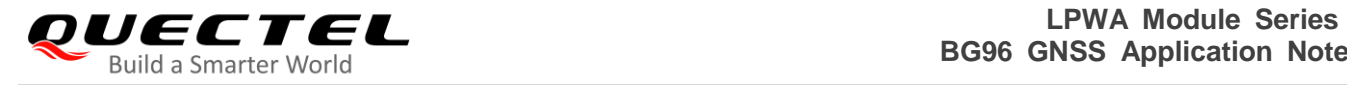

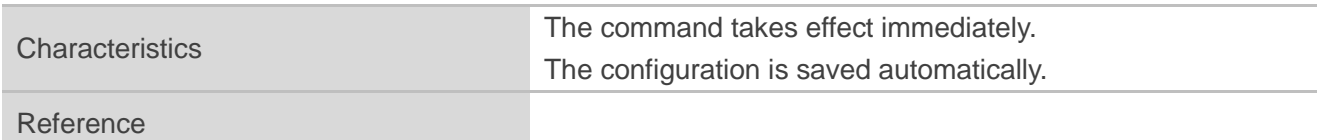

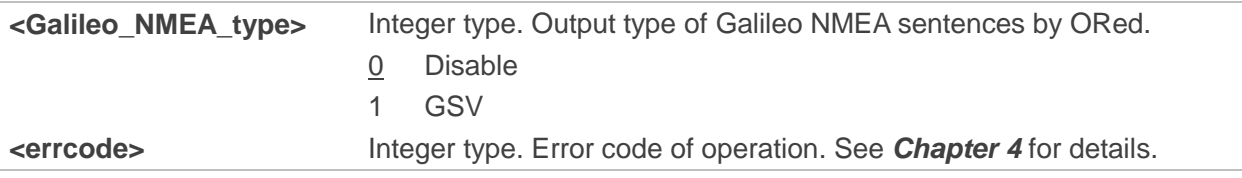

#### <span id="page-16-0"></span>**2.2.1.6. AT+QGPSCFG="beidounmeatype" Configure Output Type of BeiDou NMEA**

**Sentences**

The command configures the output type of BeiDou NMEA sentences.

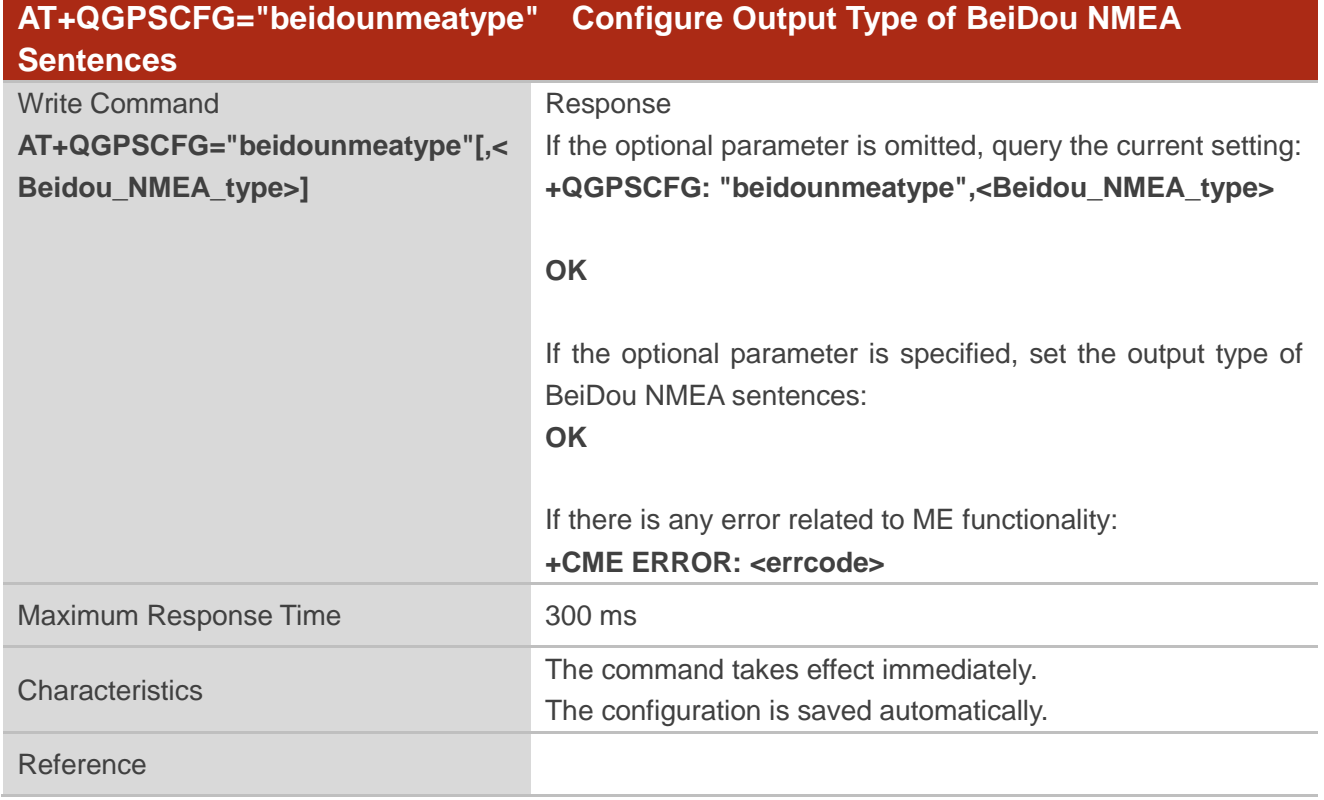

#### **Parameter**

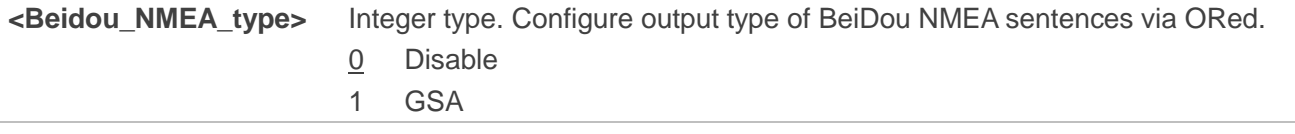

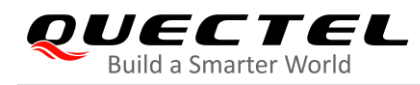

#### 2 GSV

**<errcode>** Integer type. Error code of operation. See *Chapter 4* for details.

#### **NOTE**

When you enable GSA NMEA sentences of BeiDou, the module outputs QZSS NMEA sentences at the same time.

#### <span id="page-17-0"></span>**2.2.1.7. AT+QGPSCFG="gsvextnmeatype" Enable/Disable Output of GSVEXT NMEA**

#### **Sentences**

The command enables/disables the output of GSVEXT NMEA sentences.

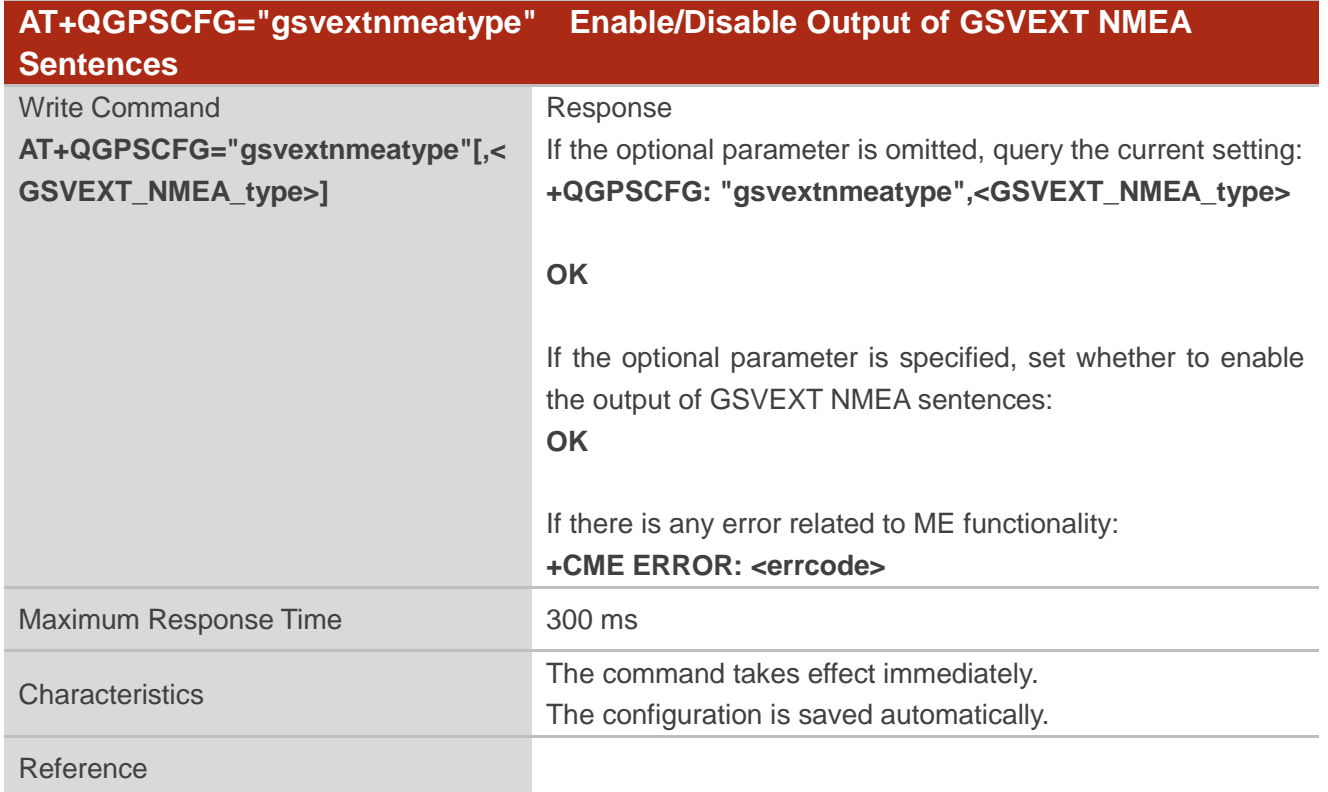

#### **Parameter**

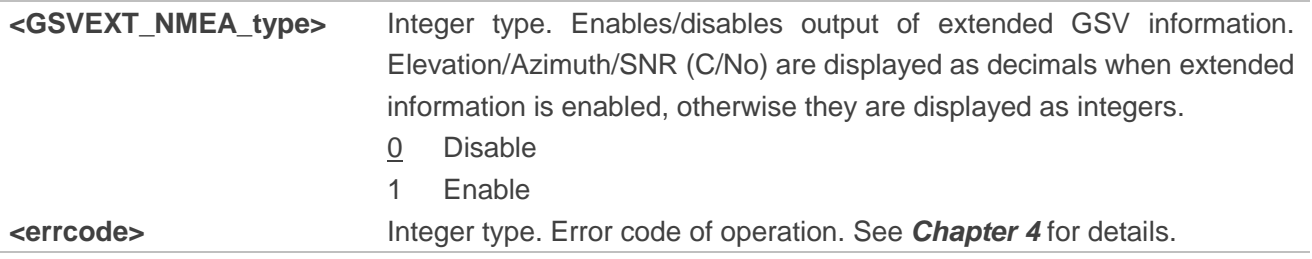

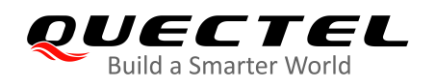

#### <span id="page-18-0"></span>**2.2.1.8. AT+QGPSCFG="gnssconfig" Configure Supported GNSS Constellation**

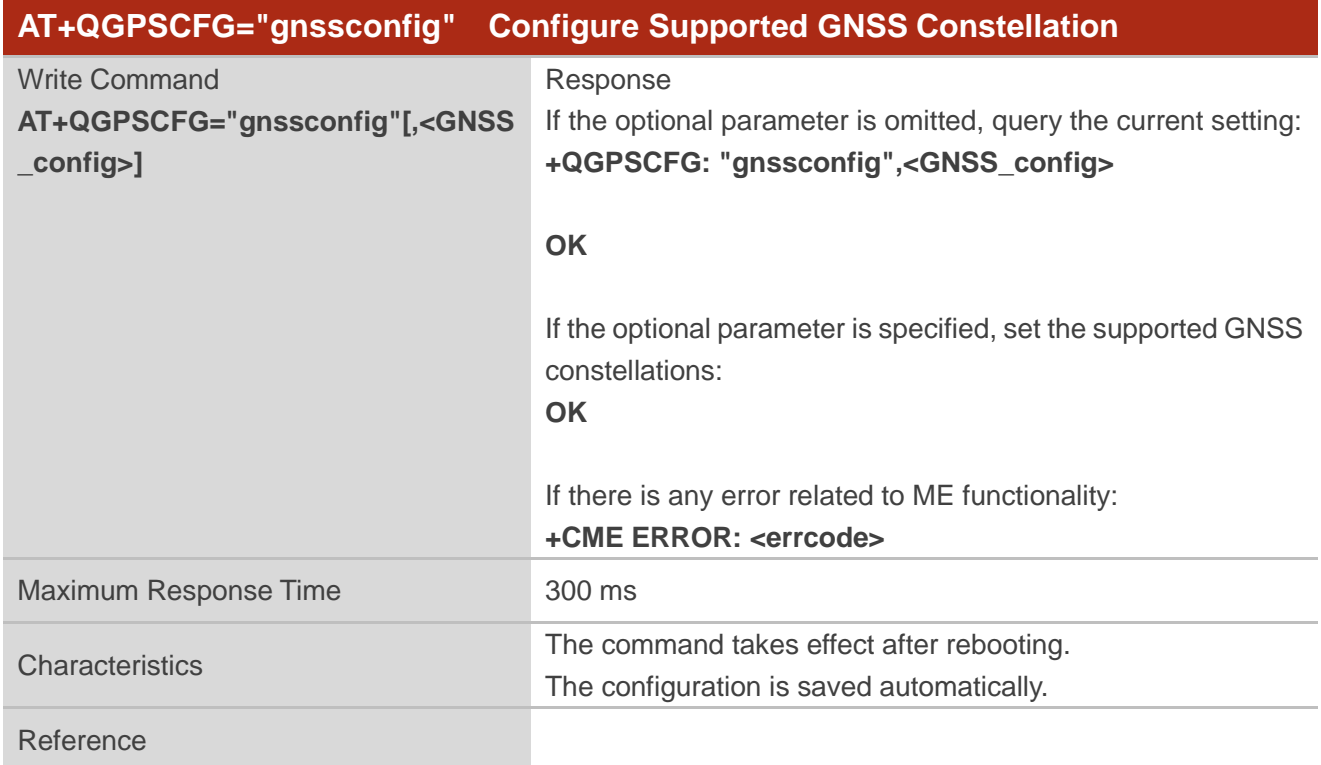

The command configures the supported GNSS constellations of the module.

#### **Parameter**

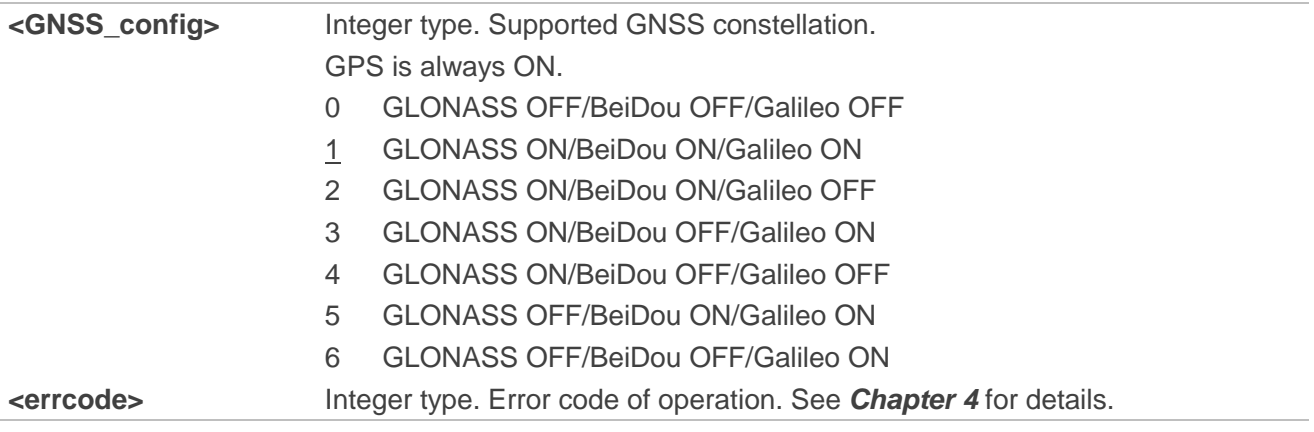

#### <span id="page-18-1"></span>**2.2.1.9. AT+QGPSCFG="autogps" Enable/Disable GNSS to Run Automatically**

The command configures whether to enable automatic running of GNSS after the module is powered on.

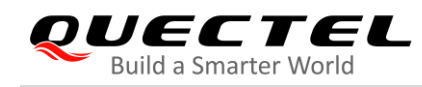

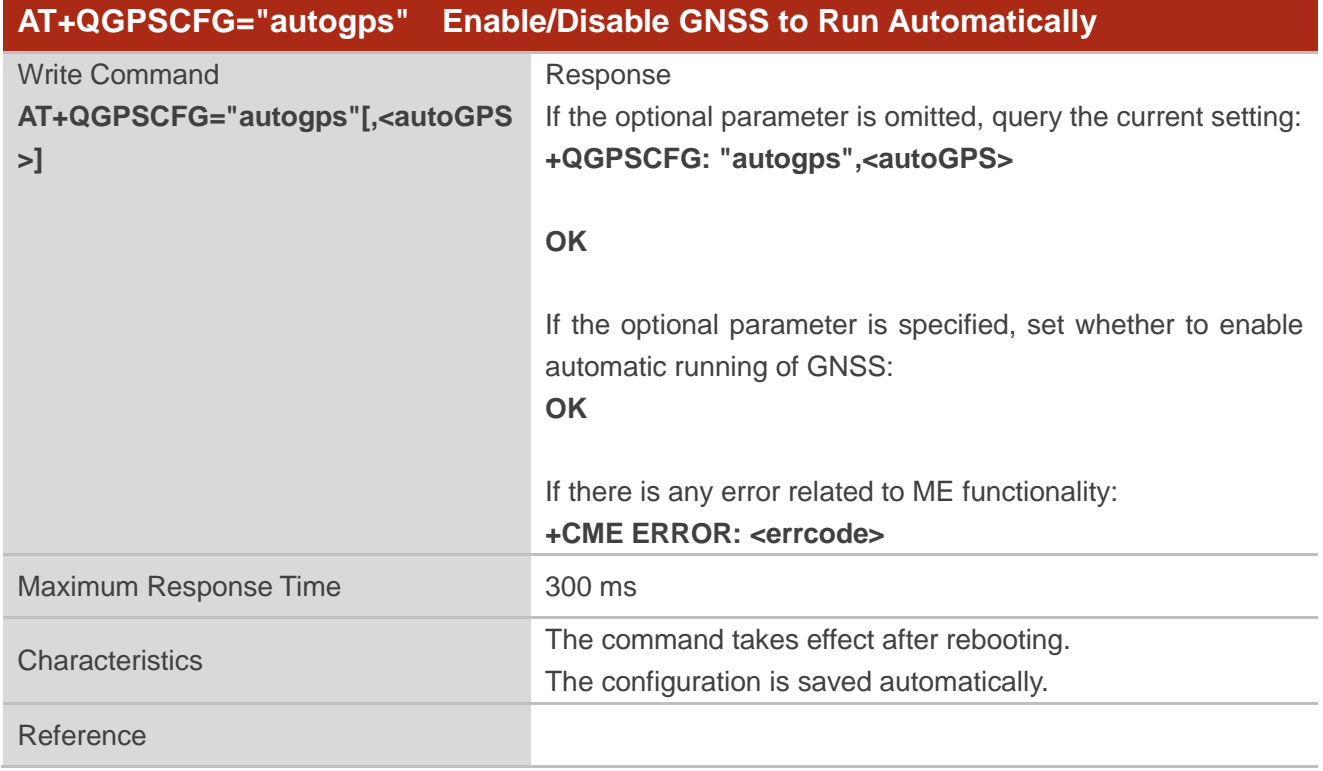

| <autogps></autogps> | Integer type. Enables/disables GNSS to run automatically after the module is powered |
|---------------------|--------------------------------------------------------------------------------------|
|                     | on.                                                                                  |
|                     | Disable GNSS to run automatically                                                    |
|                     | Enable GNSS to run automatically                                                     |
| <errcode></errcode> | Integer type. Error code of operation. See <b>Chapter 4</b> for details.             |
|                     |                                                                                      |

**NOTE**

This command is valid only when the GNSS works in **stand-alone** mode.

#### <span id="page-19-0"></span>**2.2.1.10. AT+QGPSCFG="speed\_threshold" Configure Speed and Distance Thresholds**

This command configures the speed and distance thresholds.

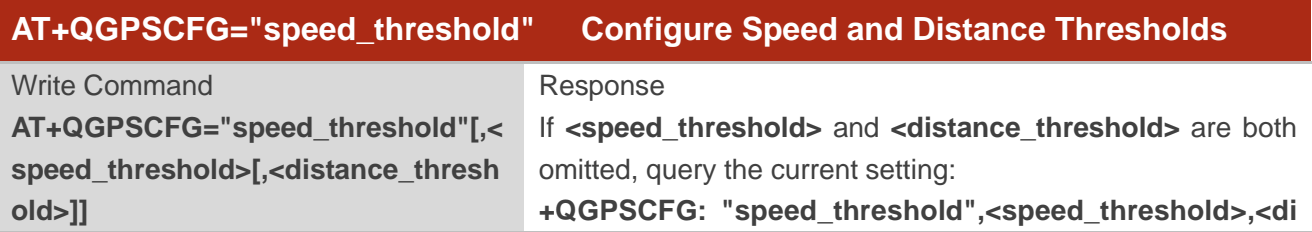

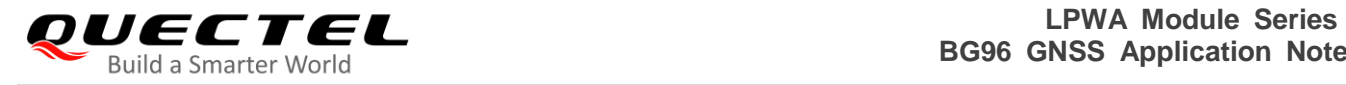

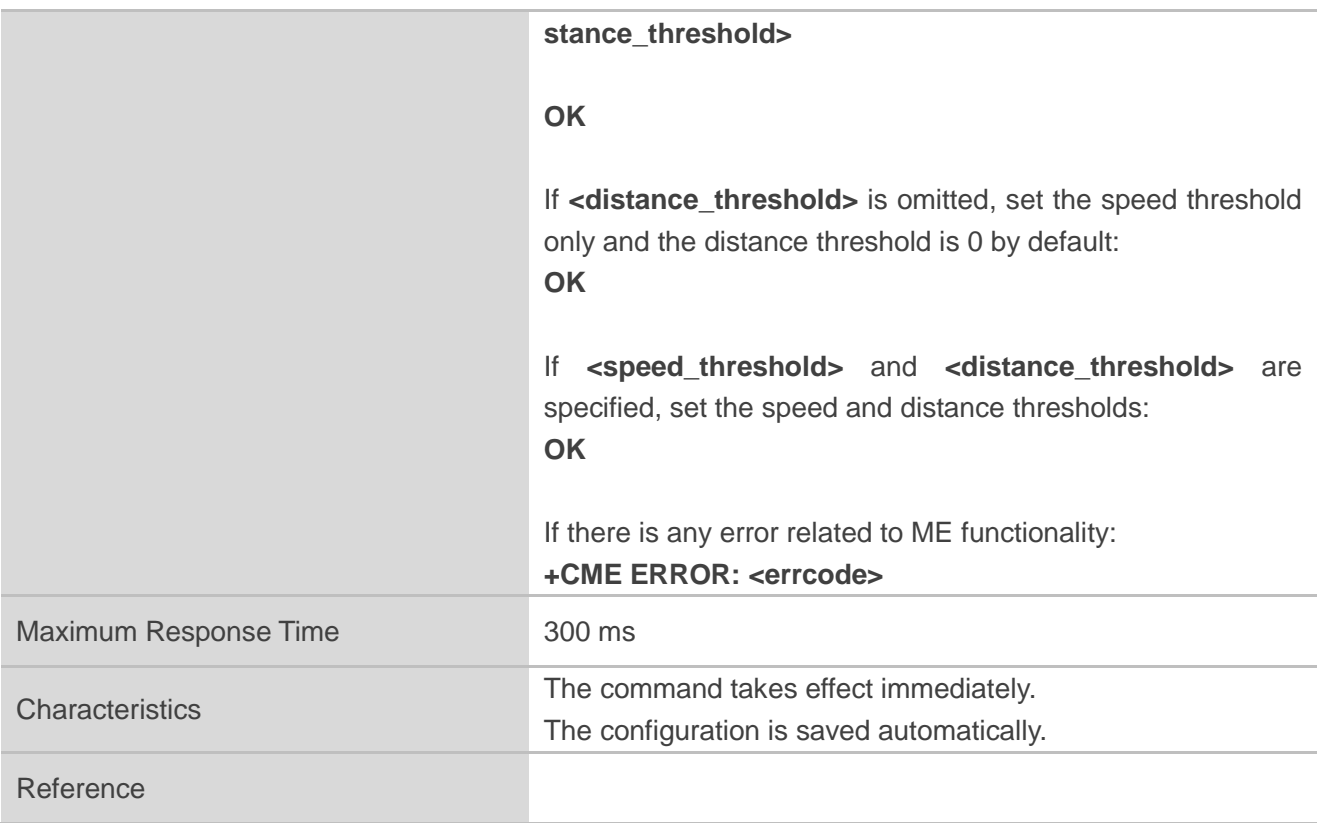

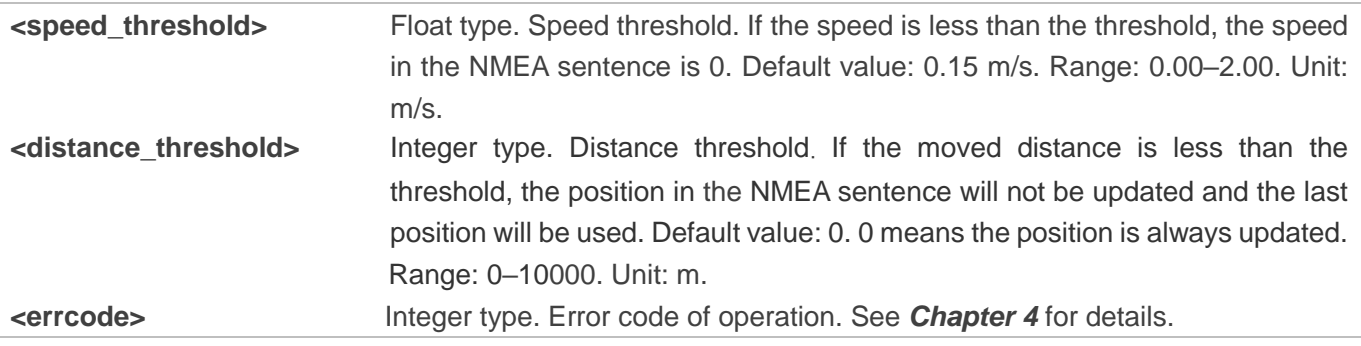

#### <span id="page-20-0"></span>**2.2.1.11. AT+QGPSCFG="estimation\_error" Get Estimated Position Error**

This command acquires the estimated position error.

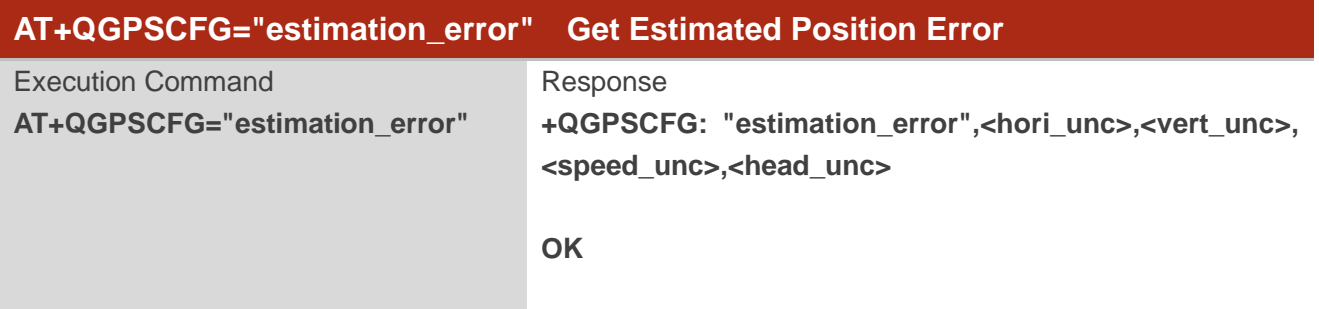

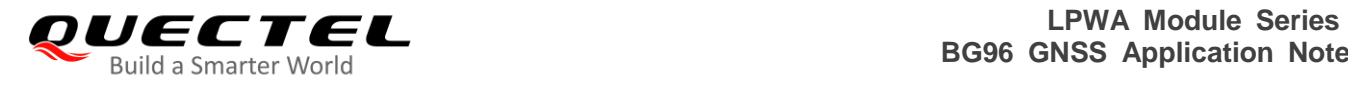

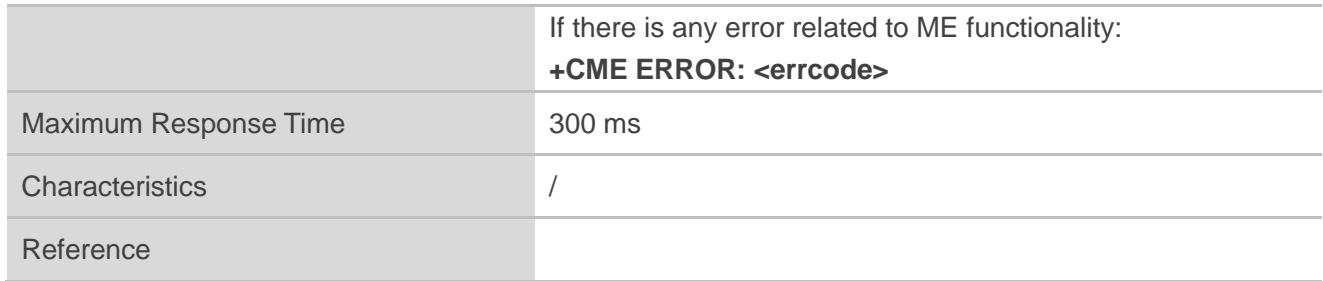

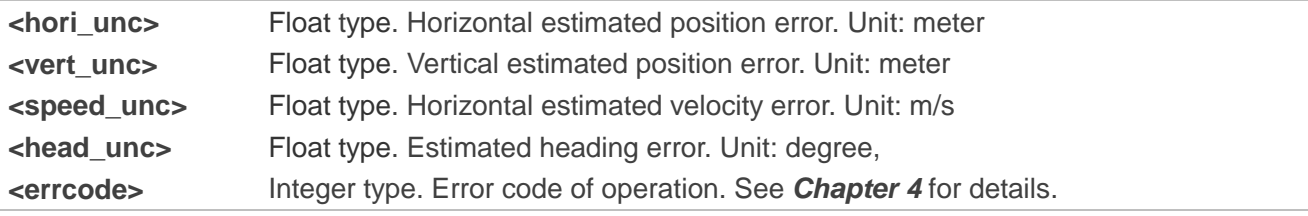

#### <span id="page-21-0"></span>**2.2.1.12. AT+QGPSCFG="nmea\_epe" Enable/Disable EPE NMEA Sentences Output**

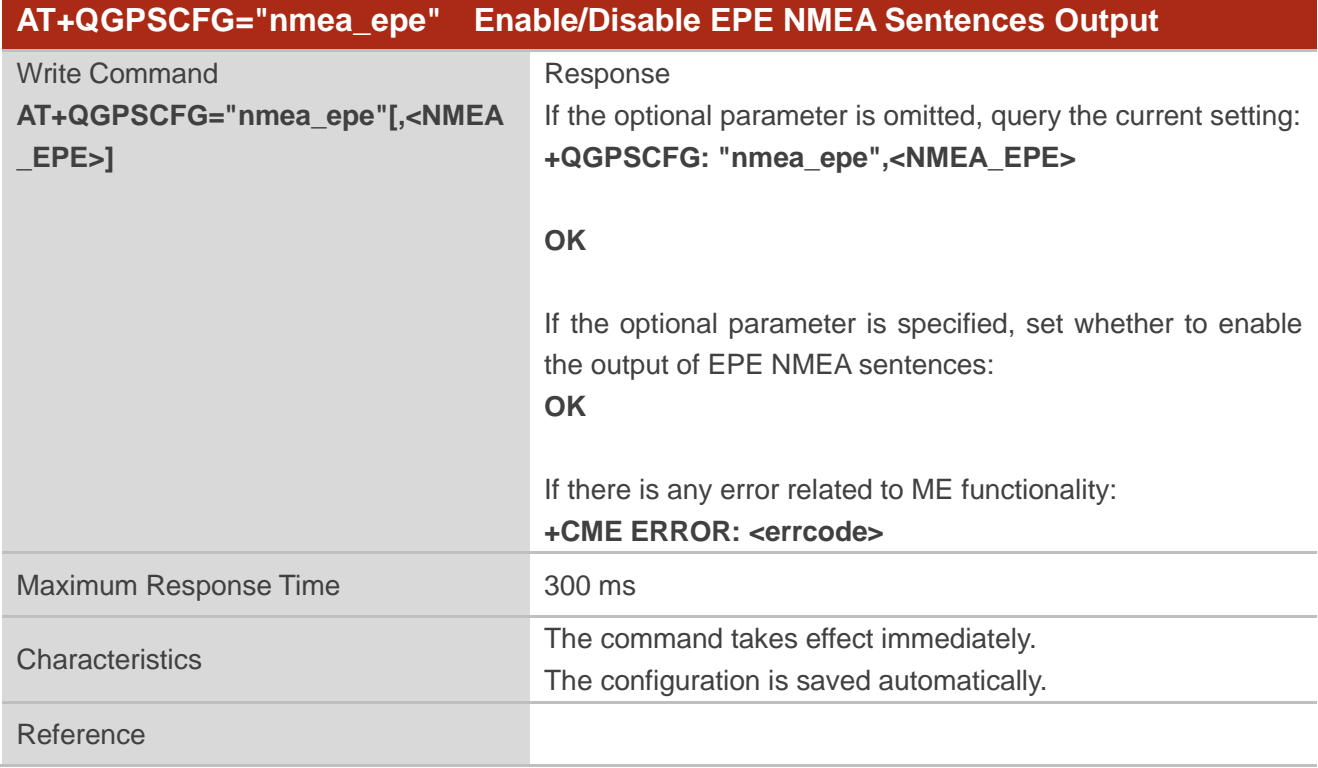

The command enables/disables the output of EPE NMEA sentences.

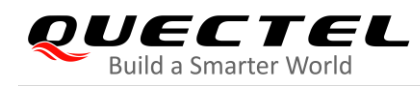

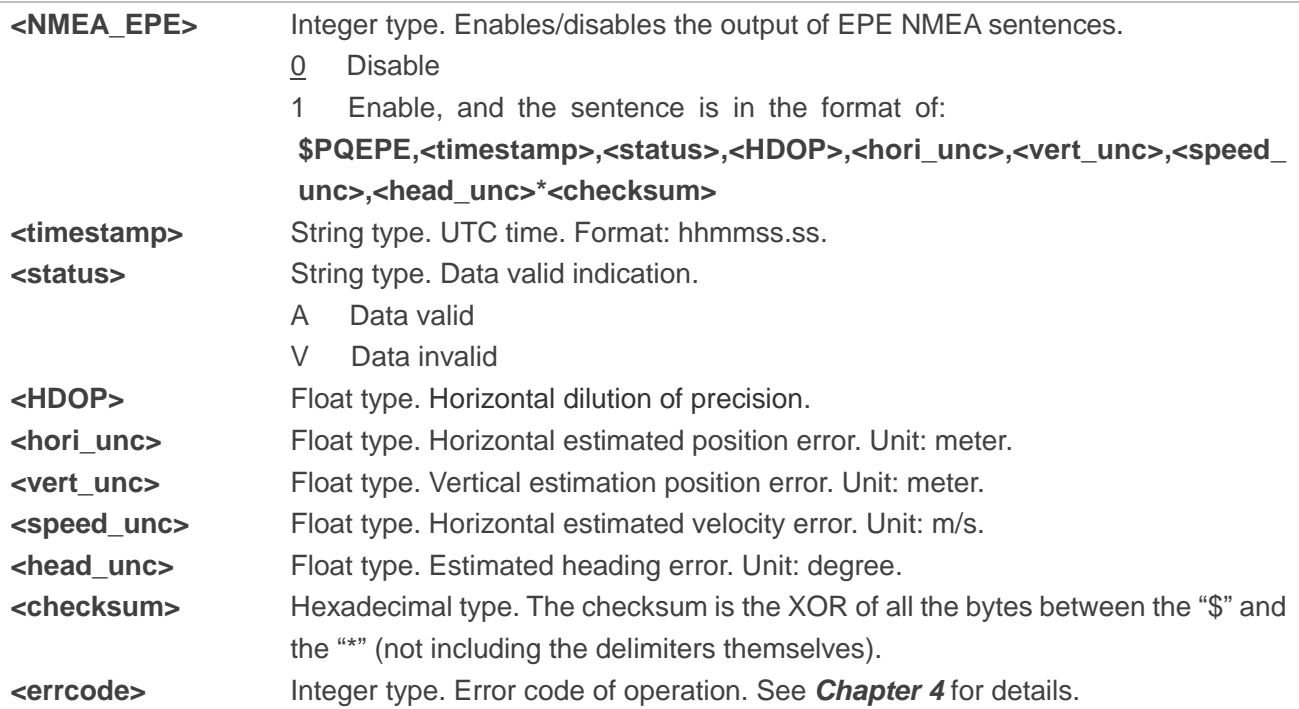

#### <span id="page-22-0"></span>**2.2.2. AT+QGPSDEL Delete Assistance Data**

The command deletes assistance data so as to operate cold start, hot start and warm start of GNSS. It can only be executed when GNSS is turned off. After deleting the assistance data via this command, cold start of GNSS can be enforced via **AT+QGPS**. Hot/warm start can also be performed if the corresponding conditions are satisfied.

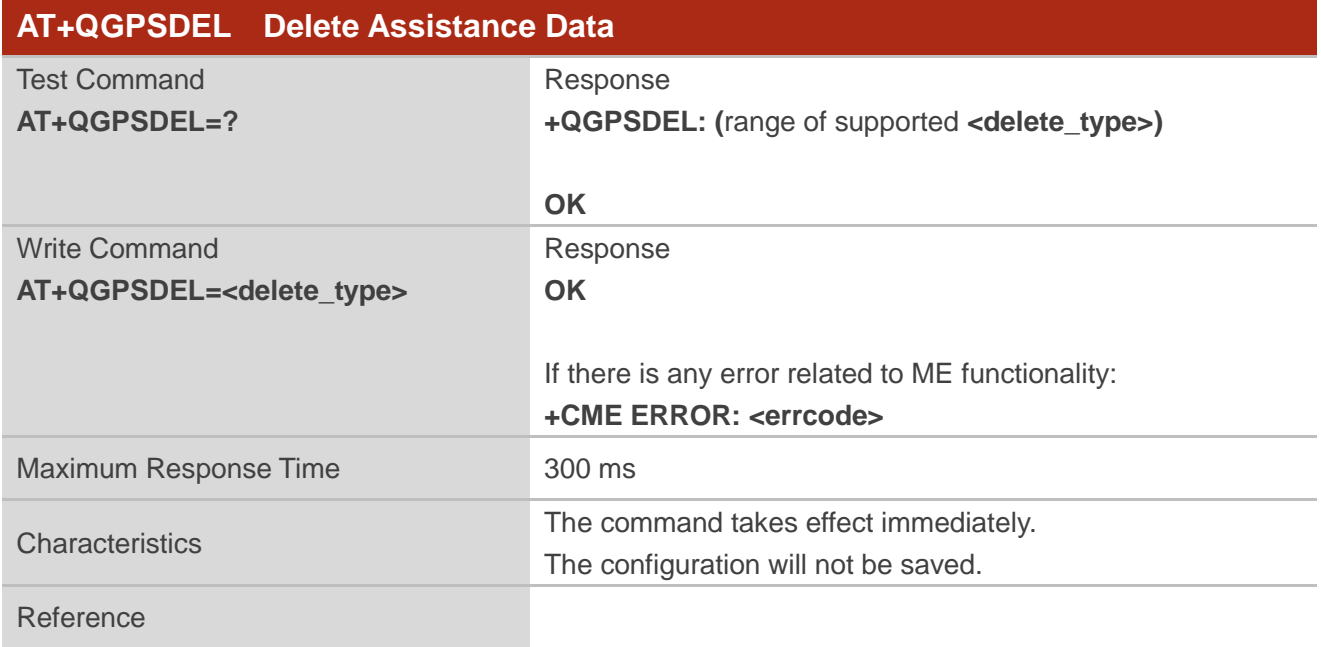

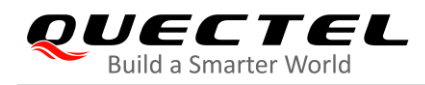

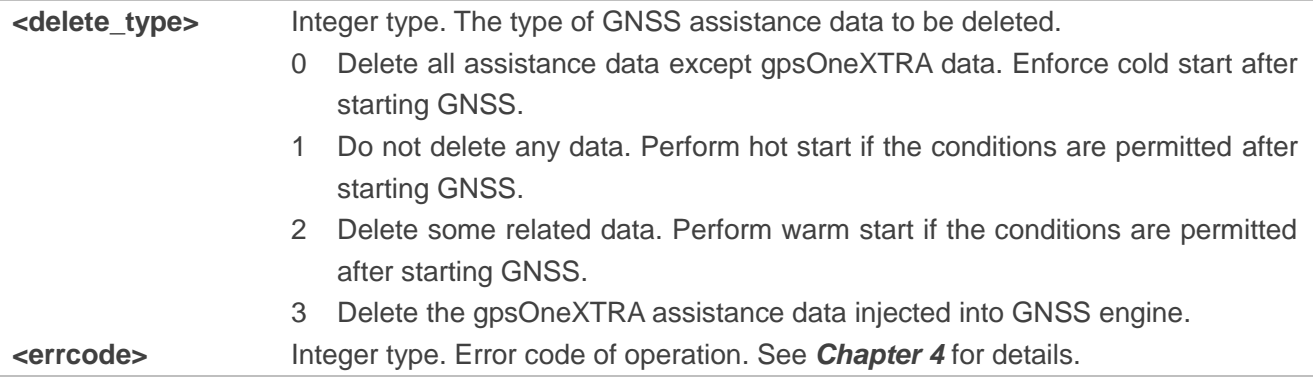

#### <span id="page-23-0"></span>**2.2.3. AT+QGPS Turn on GNSS**

The command turns on GNSS function. Currently it only supports turning on GNSS in **Stand-alone** mode (that is, **<GNSS\_mode>**=1). When **<fix\_count>** is 0, GNSS will fix position continuously, and it can be turned off via **AT+QGPSEND**. When **<fix\_count>** is non-zero and reaches the specified value, GNSS will be turned off automatically.

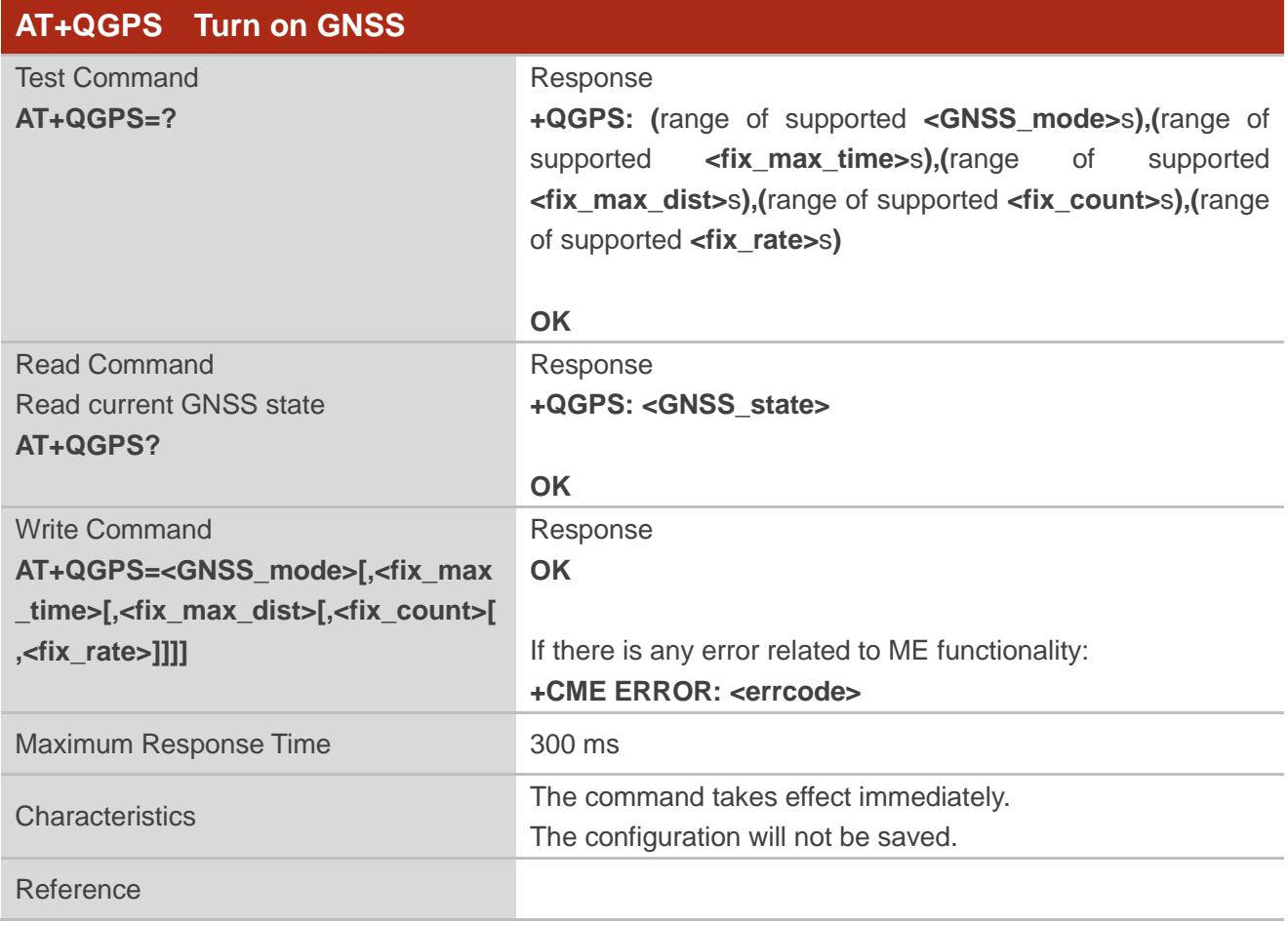

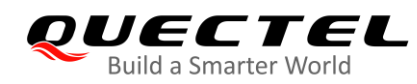

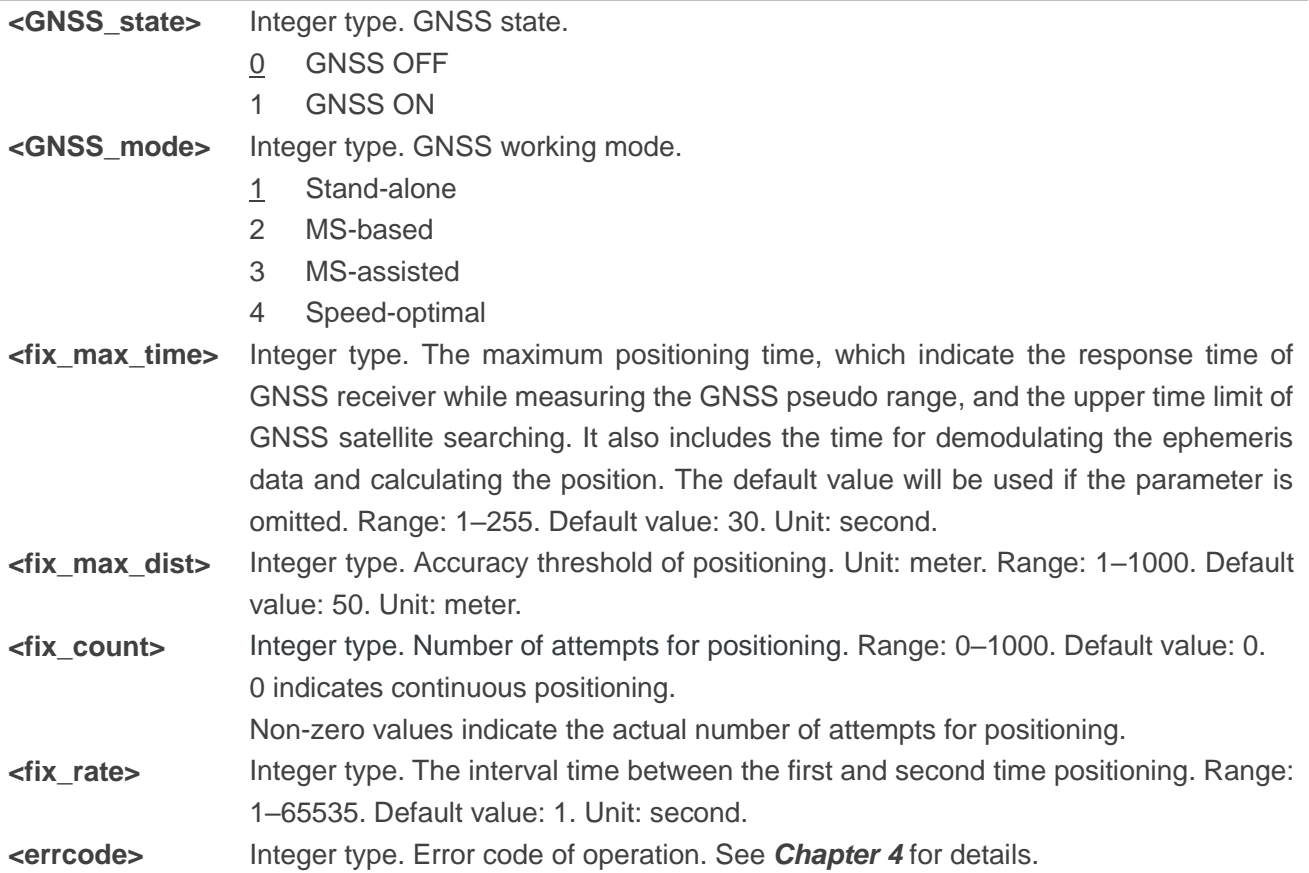

#### <span id="page-24-0"></span>**2.2.4. AT+QGPSEND Turn off GNSS**

When GNSS is turned on and **<fix\_count>** is 0, GNSS fixes position continuously. In such a case, GNSS can be turned off compulsorily via **AT+QGPSEND**. When **<fix\_count>** is non-zero, GNSS will be turned off automatically when **<fix\_count>** reaches the value specified, and thus the command can be ignored in such a case.

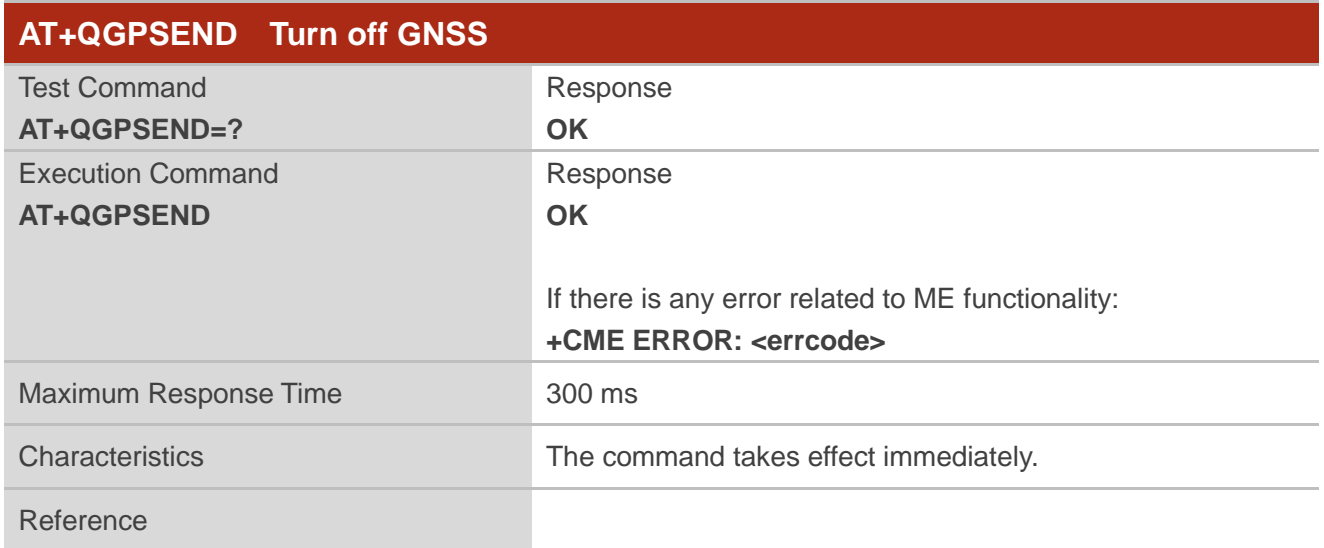

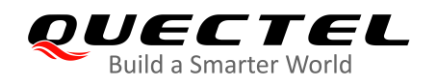

**<errcode>** Integer type. Error code of operation. See *Chapter 4* for details.

#### <span id="page-25-0"></span>**2.2.5. AT+QGPSLOC Acquire Positioning Information**

The command acquires positioning information. Before executing the command, GNSS must be turned on via **AT+QGPS**. If it fails in position fix, **+CME ERROR: <errcode>** will be returned to indicate the corresponding situation.

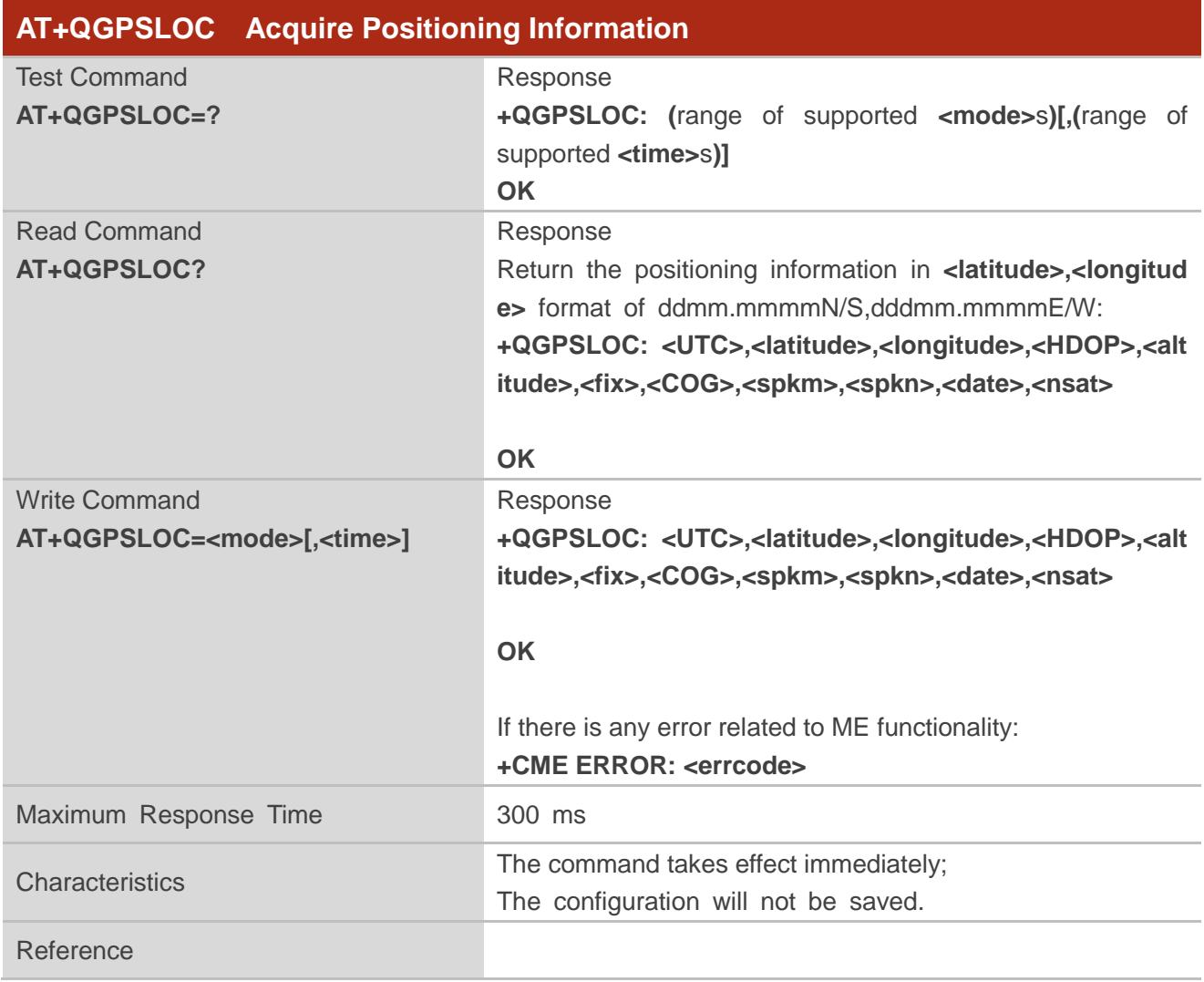

#### **Parameter**

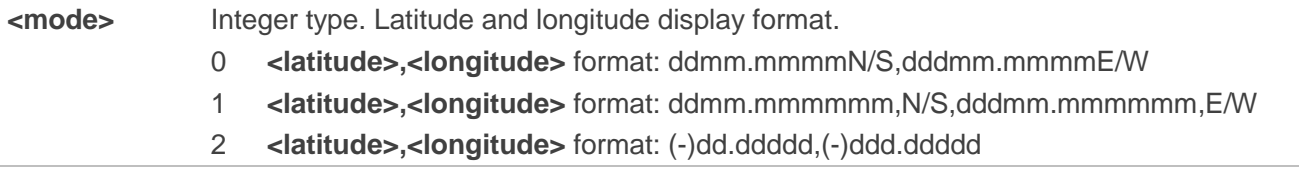

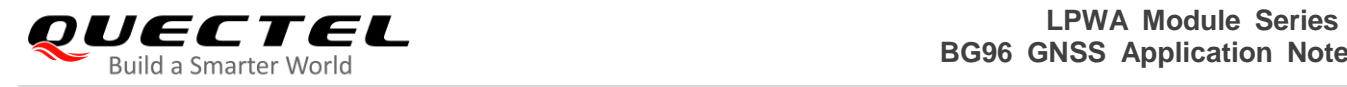

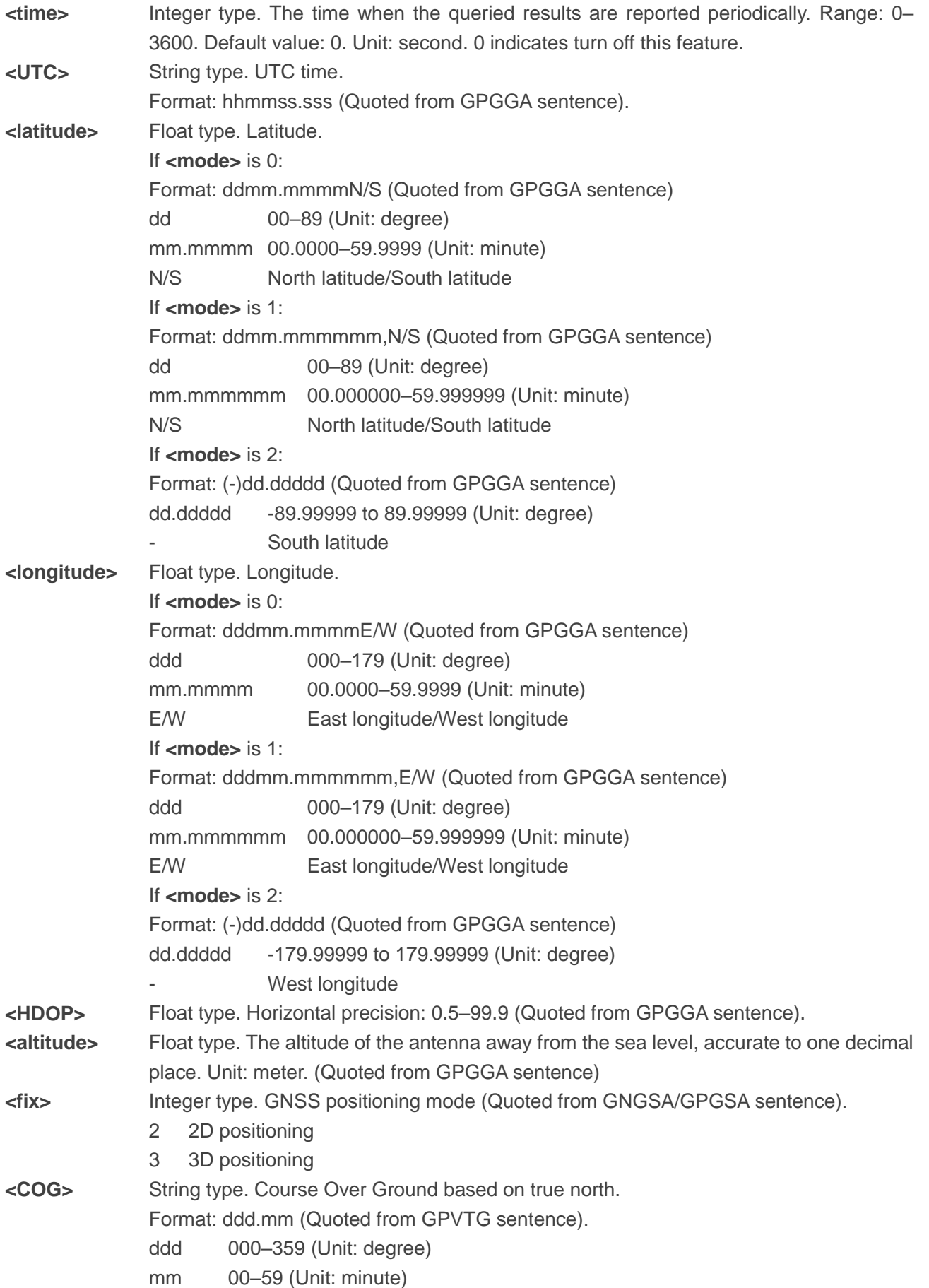

![](_page_27_Picture_1.jpeg)

![](_page_27_Picture_236.jpeg)

#### <span id="page-27-0"></span>**2.2.6. AT+QGPSGNMEA Acquire NMEA Sentences**

The command acquires NMEA sentences. Before using this command, GNSS must be turned on via **AT+QGPS**, and set **<NMEA\_src>** into 1 to enable acquisition of NMEA sentences via **AT+QGPSGNMEA**.

The sentence output can be disabled via **AT+QGPSCFG="gpsnmeatype",0**, **AT+QGPSCFG="glon assnmeatype",0**, **AT+QGPSCFG="galileonmeatype",0** and **AT+QGPSCFG="beidounmeatype",0**. If sentence output is disabled, **AT+QGPSGNMEA** can still be used to acquire NMEA sentences on condition that the GNSS has already acquired sentences via this command after its activation. And the sentences acquired via the command will be the last ones that have ever been acquired.

![](_page_27_Picture_237.jpeg)

![](_page_28_Picture_0.jpeg)

![](_page_28_Picture_228.jpeg)

![](_page_28_Picture_229.jpeg)

![](_page_29_Picture_0.jpeg)

![](_page_29_Picture_240.jpeg)

#### <span id="page-29-0"></span>**2.2.7. AT+QGPSXTRA Enable/Disable gpsOneXTRA Assistance Function**

The command enables/disables gpsOneXTRA Assistance function, and the function can be activated after restarting the module.

![](_page_29_Picture_241.jpeg)

#### **Parameter**

![](_page_29_Picture_242.jpeg)

#### <span id="page-29-1"></span>**2.2.8. AT+QGPSXTRATIME Inject gpsOneXTRA Time**

This command injects gpsOneXTRA time to GNSS engine. Before using it, you must enable gpsOneXTRA Assistance function via **AT+QGPSXTRA=1**. After activating the function, the GNSS engine will ask for gpsOneXTRA time and assistance data file. Before injecting gpsOneXTRA data file, gpsOneXTRA time

![](_page_30_Picture_0.jpeg)

must be injected first via this command.

![](_page_30_Picture_264.jpeg)

#### **Parameter**

![](_page_30_Picture_265.jpeg)

#### <span id="page-30-0"></span>**2.2.9. AT+QGPSXTRADATA Inject gpsOneXTRA Data File**

This command injects gpsOneXTRA assistance data file to GNSS engine. Before operating this command, you must enable gpsOneXTRA, store the valid gpsOneXTRA data file into UFS of the mudule and inject gpsOneXTRA time to GNSS engine. After operating this command successfully, gpsOneXTRA data file can be deleted from UFS file, and you can query whether the gpsOneXTRA data is injected successfully

![](_page_31_Picture_0.jpeg)

#### via **AT+QGPSXTRADATA?**.

![](_page_31_Picture_225.jpeg)

#### **Parameter**

![](_page_31_Picture_226.jpeg)

#### <span id="page-31-0"></span>**2.2.10. AT+QCFGEXT Extended Configuration Settings**

The command queries and configures various extended settings of the module.

![](_page_32_Picture_1.jpeg)

![](_page_32_Picture_211.jpeg)

#### <span id="page-32-0"></span>**2.2.10.1. AT+QCFGEXT="addgeo" Add a Geo-fence**

The Write Command adds a geo-fence.

![](_page_32_Picture_212.jpeg)

![](_page_33_Picture_0.jpeg)

![](_page_33_Picture_221.jpeg)

![](_page_33_Picture_222.jpeg)

![](_page_34_Picture_1.jpeg)

![](_page_34_Picture_280.jpeg)

#### <span id="page-34-0"></span>**2.2.10.2. AT+QCFGEXT="deletegeo" Delete a Geo-fence**

The Write Command deletes a geo-fence.

![](_page_34_Picture_281.jpeg)

![](_page_35_Picture_0.jpeg)

![](_page_35_Picture_185.jpeg)

![](_page_35_Picture_186.jpeg)

#### <span id="page-35-0"></span>**2.2.10.3. AT+QCFGEXT="querygeo" Query the Position with Respect to Geo-fence**

The Write Command queries the position with respect to the geo-fence.

![](_page_35_Picture_187.jpeg)

#### **Parameter**

![](_page_35_Picture_188.jpeg)

<span id="page-36-0"></span>![](_page_36_Picture_0.jpeg)

## **3 Examples**

#### <span id="page-36-1"></span>**3.1. Turn on and off the GNSS**

Default arguments are used in this example to turn on GNSS. After the GNSS is turned on, NMEA sentences are output from "usbnmea" port by default, and GNSS can be turned off via **AT+QGPSEND**.

```
AT+QGPS=1 //Turn on GNSS.
OK
//After the GNSS is turned on, NMEA sentences will be output from "usbnmea" port by default.
AT+QGPSLOC? ///Obtain positioning information.
+QGPSLOC: 061951.00,3150.7223N,11711.9293E,0.7,62.2,2,0.00,0.0,0.0,110513,09
OK
AT+QGPSEND //Turn off GNSS.
```
### **OK**

#### <span id="page-36-2"></span>**3.2. Application of GNSS <NMEA\_src>**

When GNSS is turned on and <NMEA\_src> is set to 1, NMEA sentences can be acquired directly via **AT+QGPSGNMEA**.

![](_page_36_Picture_205.jpeg)

![](_page_37_Picture_0.jpeg)

**+CME ERROR: 507**

#### <span id="page-37-0"></span>**3.3. Procedure of Using gpsOneXTRA Assistance Function**

The examples show the procedures of using gpsOneXTRA Assistance function.

#### <span id="page-37-1"></span>**3.3.1. Download gpsOneXTRA Files with AT+QHTTPGET**

//If gpsOneXTRA Assistance is disabled, enable it via **AT+QGPSXTRA=1** and restart the mdoule, then perform the following procedures.

AT+QGPSXTRA=1 //Enable gpsOneXTRA Assistance.

#### **OK**

//The gpsOneXTRA Assistance function is activated after restarting the module.

//If gpsOneXTRA data file is valid (query via **AT+QGPSXTRADATA?**), turn on GNSS engine directly.

//If gpsOneXTRA data file is invalid (query via **AT+QGPSXTRADATA?**), then perform the following procedures.

//You can download the gpsOneXTRA data file through **AT+QHTTPGET** from URL *http://xtrapath1.izatcloud.net/xtra3grc.bin* or other URLs listed in *Chapter 1.3.1*. For more details about this command, see *document [4]*.

#### **AT+QHTTPURL=43**

#### **CONNECT**

**<input\_data>** //After **CONNECT** is reported, input the URLs listed in *Chapter 1.3.1*.

#### **OK**

**AT+QHTTPURL? +QHTTPURL: http://xtrapath1.izatcloud.net/xtra3grc.bin**

**OK AT+QHTTPGET=60** 

**OK**

**+QHTTPGET: 0,200,33298** //Requested successfully **AT+QHTTPREADFILE="UFS:xtra3grc.bin",80** 

```
OK
```

```
+QHTTPREADFILE: 0 //Downloaded successfully
AT+QGPSXTRATIME=0,"2017/11/08,15:30:30",1,1,5 //Inject gpsOneXTRA time to GNSS engine. 
OK
AT+QGPSXTRADATA="UFS:xtra3grc.bin" //Injected gpsOneXTRA data file to GNSS
                                            engine successfully.
OK
```
![](_page_38_Picture_0.jpeg)

**OK AT+QGPS=1** //Turn on GNSS engine. **OK**

**AT+QFDEL="UFS:xtra3grc.bin"** //Delete gpsOneXTRA data file from UFS file.

#### <span id="page-38-0"></span>**3.3.2. Download gpsOneXTRA Files through MCU or Browser**

//If gpsOneXTRA Assistance is disabled, enable it via **AT+QGPSXTRA=1** and restart the mdoule, then perform the following procedures.

**AT+QGPSXTRA=1** //Enable gpsOneXTRA Assistance.

#### **OK**

//The gpsOneXTRA Assistance function is activated after restarting the module.

//If gpsOneXTRA data file is valid (query via **AT+QGPSXTRADATA?**), turn on GNSS engine directly.

//If gpsOneXTRA data file is invalid (query via **AT+QGPSXTRADATA?**), then perform the following procedures.

//You can download the gpsOneXTRA data file to PC (or MCU) from URL *http://xtrapath4.izatcloud.net/xtra3grc.bin* or other URLs listed in *Chapter 1.3.2*.

![](_page_38_Picture_270.jpeg)

#### <span id="page-38-1"></span>**3.4. Application of Geo-fence Function**

```
AT+QCFGEXT="addgeo",0,3,0,31.826,117.2168,100 //Add a circular geo-fence 0.
OK
AT+QCFGEXT="addgeo",0 //Query the setting of geo-fence 0.
+QCFGEXT: "addgeo",0,3,0,31.826000,117.216800,100.0
```
**OK**

![](_page_39_Picture_0.jpeg)

![](_page_39_Picture_176.jpeg)

//When entering the geo-fence 0, this URC will be reported. **+QIND: "GEOFENCE",0,1,2017/08/25 08:35:53,31.825179,117.217127,34.0,0.2,13.8,1.1,0.7,0.8** //When leaving the geo-fence 0, this URC will be reported. **+QIND: "GEOFENCE",0,2,2017/08/25 08:36:07,31.826951,117.217071,38.0,359.0,13.4,0.9,0.6,0.6**

#### <span id="page-39-0"></span>**3.5. Application of EPE NMEA Sentences Function**

![](_page_39_Picture_177.jpeg)

<span id="page-40-0"></span>![](_page_40_Picture_0.jpeg)

## **Summary of Error Codes**

The **<errcode>** indicates an error related to GNSS operation. The details about **<errcode>** are described in the following table.

#### <span id="page-40-1"></span>**Table 2: Summary of Error Codes**

![](_page_40_Picture_154.jpeg)

![](_page_41_Picture_0.jpeg)

# <span id="page-41-0"></span>**5 Appendix A References**

#### <span id="page-41-1"></span>**Table 3: Related Documents**

![](_page_41_Picture_160.jpeg)

#### <span id="page-41-2"></span>**Table 4: Terms and Abbreviations**

![](_page_41_Picture_161.jpeg)

![](_page_42_Picture_0.jpeg)

![](_page_42_Picture_128.jpeg)